Федеральное государственное автономное образовательное учреждение высшего образования «СИБИРСКИЙ ФЕДЕРАЛЬНЫЙ УНИВЕРСИТЕТ» Институт космических и информационных технологий Кафедра систем искусственного интеллекта

> УТВЕРЖДАЮ Заведующий кафедрой **\_\_\_\_\_\_\_\_\_\_\_ Г. М. Цибульский** подпись  $\frac{1}{2017 \text{ r}}$  2017  $\frac{1}{2017 \text{ r}}$ .

# **ȻȺɄȺɅȺȼɊɋɄȺə ɊȺȻɈɌȺ**

09.03.02.04 «Информационные системы в медиаиндустрии»

Автоматизация процесса получения данных ДЗЗ из открытого источника USGS

на заданную территорию

Руководитель \_\_\_\_\_\_\_ ст. преподаватель каф СИИ Р. В. Брежнев подпись, дата Выпускник С. В. Коновалов подпись, дата Нормоконтролер М. А. Аникьева подпись, дата

Продолжение титульного листа бакалаврской работы по теме «Автоматизация процесса получения данных ДЗЗ из открытого источника USGS на заданную территорию»

Нормоконтролер М. А. Аникьева

подпись, дата

# СОДЕРЖАНИЕ

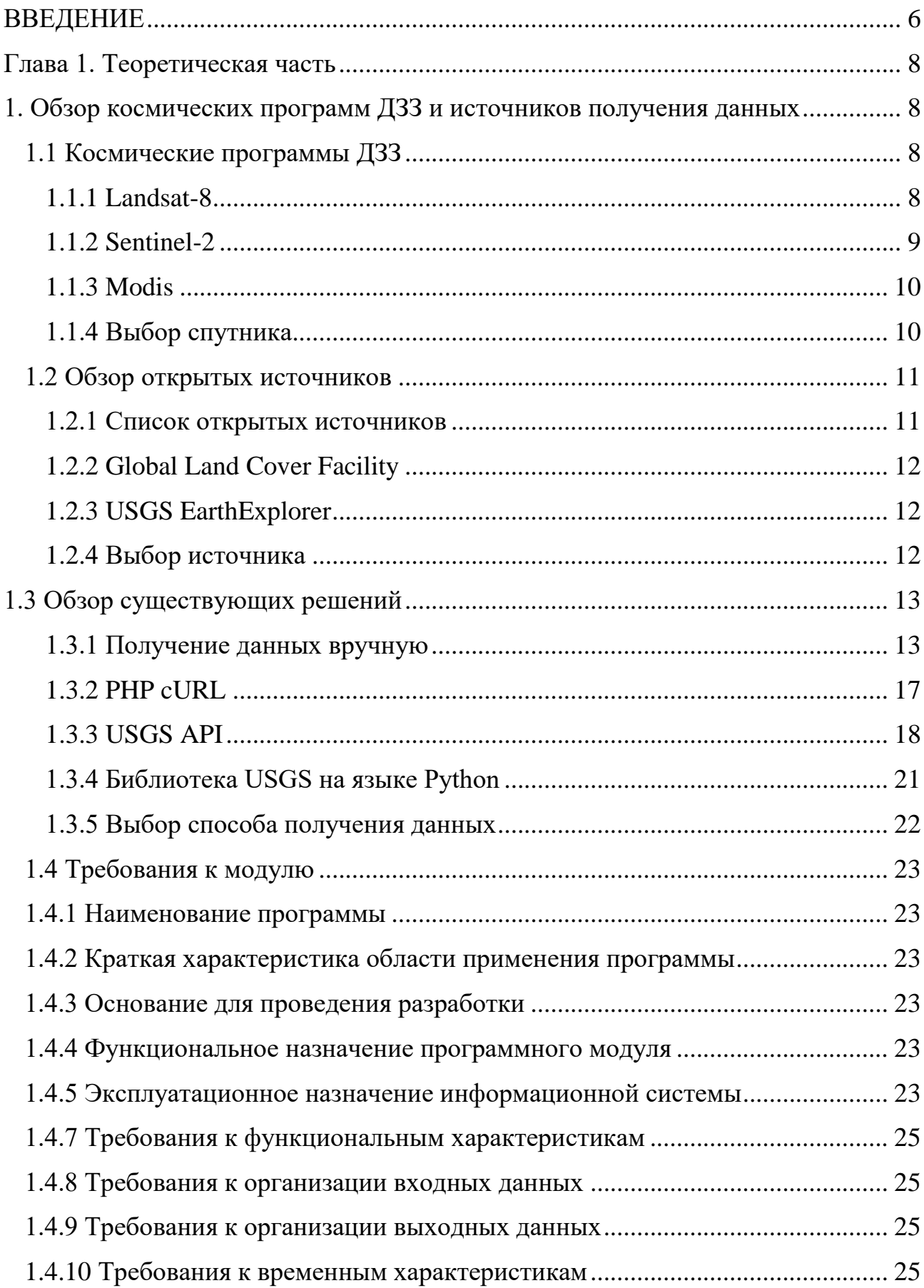

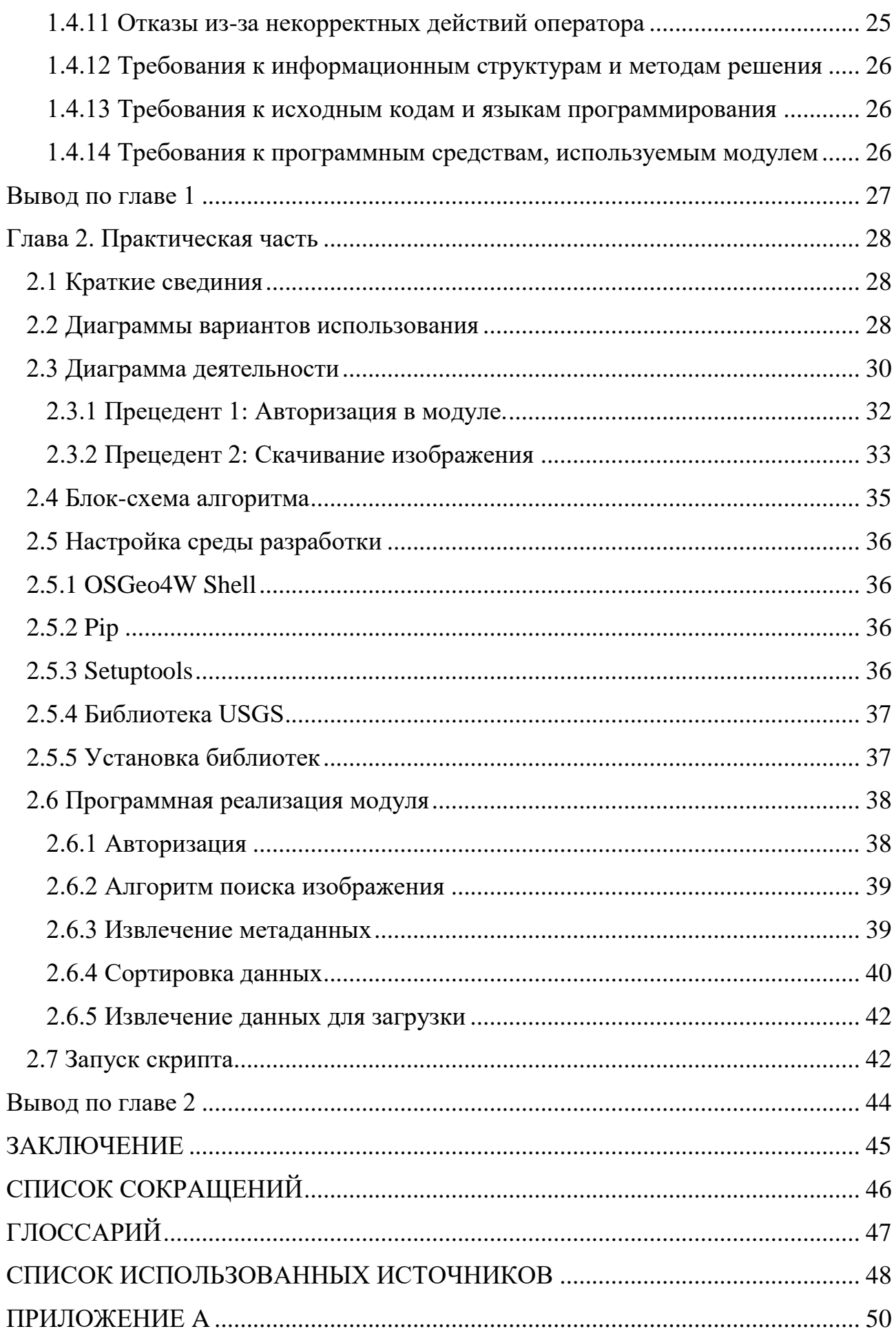

<span id="page-4-0"></span>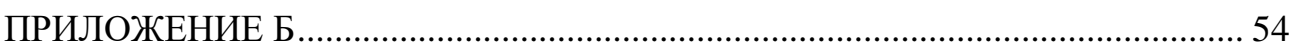

# **ВВЕДЕНИЕ**

Дистанционное зондирование Земли (ДЗЗ) — наблюдение поверхности Земли авиационными и космическими средствами, оснащёнными различными видами съемочной аппаратуры. В современном мире задачи, связанные с ДЗЗ, стали особо востребованы в различных сферах, таких как: сельское хозяйство, океанология, геодезия, службы чрезвычайных ситуаций, службы безопасности. Можно сказать, что дистанционное зондирование стало двигателем прогресса этих областей.

Одним из приоритетных направления применения методов дистанционного зондирования является сельское хозяйство и, в частности, мониторинг земель сельскохозяйственного назначения. В рамках агромониторинга, который характеризуется большими площадями, труднодоступностью, данные ДЗЗ пользуется большим спросом для анализа состояния земель.

В научно-учебной лаборатории информационной поддержки космического мониторинга кафедры «Системы искусственного интеллекта» института космических и информационных технологий СФУ, ведется активная работа над разработкой системы агромониторинга, которая предназначена для решения проблем мониторинга земель сельскохозяйственного назначения.

Система агромониторинга основана на анализе актуальных оперативных данных ДЗЗ, а, следовательно, в рамках рассматриваемой системы актуальная разработка модуля получения оперативных данных в автоматическом режиме для решения тематических задач агромониторинга.

Целью данной работы является разработка модуля автоматического получения космических снимков для мониторинга земель сельскохозяйственного назначения в рамках системы Агромониторинга.

В рамках данной работы основными задачами являются:

- 1) обзор космических программ ДЗЗ и открытых источников;
- 2) обзор существующих решений;
- 3) программная реализация модуля.

Особенностью разрабатываемого модуля является автоматический режим поиска и получения данных ДЗЗ. Данное проектное решение ориентировано на конечных пользователей (представителей сельскохозяйственных организаций), не обладающих специальными знаниями и умением работать в среде ГИС и систем ДЗЗ.

# <span id="page-7-0"></span>**Глава 1. Теоретическая часть**

# <span id="page-7-1"></span>1. Обзор космических программ ДЗЗ и источников получения **ЛАННЫХ**

## <span id="page-7-2"></span>1.1 Космические программы ДЗЗ

В связи с большим разнообразием спутников на орбите, а также с разнообразием их характеристик, необходимо выделить несколько космических аппаратов, снимки с которых представляют ценность для достижения поставленной цели. Спутник должен обладать следующими характеристиками:

- Перспективный и долгосрочный (будет не орбите ещё долгое время)
- Частота снимков (не менее 300 сцен в день)
- Среднее разрешение (не более 200 метров на пиксель)
- Снимки целевых районов (Красноярский край)

По данным характеристикам были выделены нижеперечисленные комические программы и их космические аппараты.

# <span id="page-7-3"></span>**1.1.1 Landsat-8**

Краткая характеристика:

- Тип оптический;
- Частота снимков целевого места 1 снимок в 16 суток;
- Разрешение 30 метров на пиксель;
- Будет на орбите до весны 2018 года;
- Страна США.  $[12]$

Landsat-8 – оптический спутник (США). Получает изображения в видимом диапазоне волн, в ближнем ИК и в дальнем ИК, с разрешением снимков от 15 до 100 метров на точку. Производится съемка суши и полярных регионов. В сутки снимается порядка 400 сцен (у предыдущего LandSat-7 было всего 250 сцен в день). Сенсоры OLI и TIRS имеют более высокое отношение сигнал-шум

(SNR) и позволяют снимать до 12 бит на точку. Спутник работает под руководством USGS, выведен на орбиту 11 февраля 2013 года. [11]

Таким образом, Landsat-8 снимает изображения среднего разрешения, имеет хороший показатель снимков в сутки и будет работать как минимум до весны 2018 года.

# <span id="page-8-0"></span>**1.1.2 Sentinel-2**

Краткая характеристика:

- Тип оптический:
- Частота снимков целевого места 2-3 снимка в день;
- Разрешение 30 метров на пиксель;
- Будет на орбите до весны 2022 года;
- Страна Франция. [9]

Sentinel-2 — семейство спутников дистанционного зондирования Земли Европейского космического агентства, созданное в рамках проекта глобального мониторинга окружающей среды и безопасности «Коперник». Спутники предназначены для мониторинга использования земель, растительности, лесных и водных ресурсов, также могут применяться при ликвидации последствий стихийных бедствий. Частота, с которой возможно сделать повторный снимок местности — от 5 на экваторе до 2-3 в средних широтах. Первый спутник, Sentinel-2A, запущен 23 июня 2015 года. Запуск второго спутника, Sentinel-2B, произведён 7 марта 2017 года. В январе 2016 года с Airbus Defence and Space подписан контракт на создание ещё двух спутников, Sentinel-2C и Sentinel-2D, которые будут запущены после 2021 года и обеспечат продолжение функционирования программы. [10]

# <span id="page-9-0"></span>**1.1.3 Modis**

Краткая характеристика:

- Тип оптический:
- Частота снимков целевого места 1-2 снимка в день;
- Разрешение 250 метров на пиксель;
- Будет на орбите до весны 2018 года;
- Страна США.

Предназначение системы MODIS (Moderate-resolution Imaging Spectroradiometer) — сканирующий спектрорадиометр среднего разрешения, состоит в сборе данных для калиброванных глобальных интерактивных моделей Земли как единой системы. В будущем эти модели должны прогнозировать глобальные изменения с точностью, достаточной для принятия разумных решений по защите окружающей среды [1]. Данные MODIS по всей поверхности Земли поступают со спутника Тегга каждые 2 дня в 36 спектральных зонах (в диапазоне 0.405-14.385 мкм) с разрешением 250-1000 м, что обеспечивает моделирование в глобальном и региональном масштабе. Система MODIS будет также размещена на спутнике Aqua, что удвоит количество поступающих данных. Материалы съёмки MODIS имеют широкий спектр применения для исследования атмосферы, океана и суши. [5]

# <span id="page-9-1"></span>1.1.4 Выбор спутника

Для дальнейшего рассмотрения выбран спутник Landsat-8. Такой выбор объясняется рядом причин. Все рассмотренные аппараты имеют приемлемые характеристики (такие как периодичность съемки, разрешение снимков, время окончания эксплуатационного периода, территории съемки), а также учитывается тот факт, что спутники компенсируют недостатки друг друга.

#### <span id="page-10-0"></span>**1.2 Обзор открытых источников**

В настоящее время существует значительное количество открытых источников геолого-геофизических данных, как правило, курируемых соответствующими международными организациями или крупными университетами. Такие данные могут использоваться как непосредственно при решении задач изучения (моделирования) Земли, так и в качестве дополнительных материалов при моделировании систем, в которые геологическая среда входит как одна из подсистем. Значительная часть геологогеофизических данных является пространственными, во многих случаях работа с ними может успешно осуществляться с использованием традиционного инструментария геоинформационных систем. Поскольку эффективность решения многих практических зачастую задач зависит от возможности привлечь различные по своей природе геолого-геофизические данные, представляется полезным составление некоего их сводного перечня. Из-за крайне высокой разнородности решаемых при изучении Земли задач, и связанной с этим разнородности накапливаемых данных, собрать вместе все их типы и все существующие источники представляется проблематичным.

# <span id="page-10-1"></span>1.2.1 Список открытых источников

Их многообразия открытых источников необходимо выбрать ресурсы, которые предоставляют актуальные данные для спутника Landsat-8. Также, нам необходим широкий спектр настроек характеристик снимка. Landsat 8 не вечен, поэтому наличие большого выбора спутников и хорошее обновление сайта в целом будет также являться преимуществом при выборе источника. Путём перебора информационных источников по ДЗЗ были отобраны 2 сервиса.

### **1.2.2 Global Land Cover Facility**

<span id="page-11-0"></span>Global Land Cover Facility (GLCF). Осуществляет научные данные и продукцию на землю, чтобы помочь каждому лучше понять глобальные экологические системы. В частности, GLCF разрабатывает и распространяет спутниковые данные дистанционного зондирования и продукции, объясняющие растительного покрова от местных до глобальных масштабов. Первичные данные и продукты, доступные в GLCF свободны любому через FTP. Онлайн наборы данных могут быть доступны в электронном виде через интерфейс Earth Science Data (ESDI). [6]

#### <span id="page-11-1"></span>**1.2.3 USGS EarthExplorer**

USGS EarthExplorer. USGS собирает, контролирует, анализирует и обеспечивает науку информацией об условиях природных ресурсов, вопросов и проблем. Разнообразный опыт позволяет осуществлять крупномасштабные, междисциплинарные исследования и предоставлять объективную научную информацию для менеджеров ресурсов, проектировщиков и других клиентов. Ресурс имеет предоставляет данные с более чем 30 спутников. Позволяет делать выборку по координатам, местоположению, дате и скачать данные в один клик. [7]

#### <span id="page-11-2"></span>1.2.4 Выбор источника

Для получения данных был выбран сервис USGS EarthExplorer, ввиду его большого выбора данных как с точки зрения выбора спутников, так и с точки зрения выбора характеристик снимка, таких как: дата, место, количество каналов, разрешение, а также удобного интерфейса. Также, в настоящее время спутник Landsat-8 находится под управлением USGS. В свою очередь, GLCF имеет плохое обновление своих баз, поэтому информация, полученная на этом сервисе, не всегда актуальна. После выбора источника необходимо определиться с методом извлечения данных для их дальнейшей обработки.

# <span id="page-12-0"></span>1.3 Обзор существующих решений

Извлечение данных — это процесс нахождения, сбора информации, а также сохранения (конвертация) их в разных форматах. Программы для извлечения данных называют парсерами (parser), граберами (grabber), спайдерами (spider), кроулерами (crawler) и т.д. Фактически, такие программы позволяют систематизировать данные.

В данной работе стоит задача изучить методы, с помощью которых возможно извлечение данных с сайта <http://earthexplorer.usgs.gov/> с необходимыми характеристиками. Было выбрано несколько способов:

- 1) Получение данных вручную;
- 2) Скрпит, написанный на языке PHP cURL;
- 3) API caйта USGS;
- 4) Библиотека USGS для языка Python.

#### <span id="page-12-1"></span>**1.3.1 Получение данных вручную**

Данный способ априори не подходит для достижения поставленной цели. Но, чтобы лучше понять механику получения данных, рассмотрим его более подробно. Чтобы получить данные вручную, необходимо:

1) Зайти на сайт: http://earthexplorer.usgs.gov/ (требуется учетная запись).

2) Выбрать территорию, для которой необходимо загрузить данные. Есть несколько различных способов сделать это. Простой способ - увеличить карту на интересующей области и нажать кнопку Use Мар (Использовать карту). Необходимо убедиться, что действия выполняются на вкладке Search Criteria (Критерий поиска). Рекомендуется масштабировать карту таким образом, чтобы интересующая область составляла примерно 200 кв. км. (в нижней части карты есть легенда). После того, как будет нажата кнопка Use map (Использовать карту), выбранная область будет выделена. Выделенная область может быть больше, чем просматриваемая (рисунок 1)

- 2.1) Убедится, что вы на вкладке Search Criteria.
- 2.2) Ввести координаты.
- 2.3) Выбрать дату.

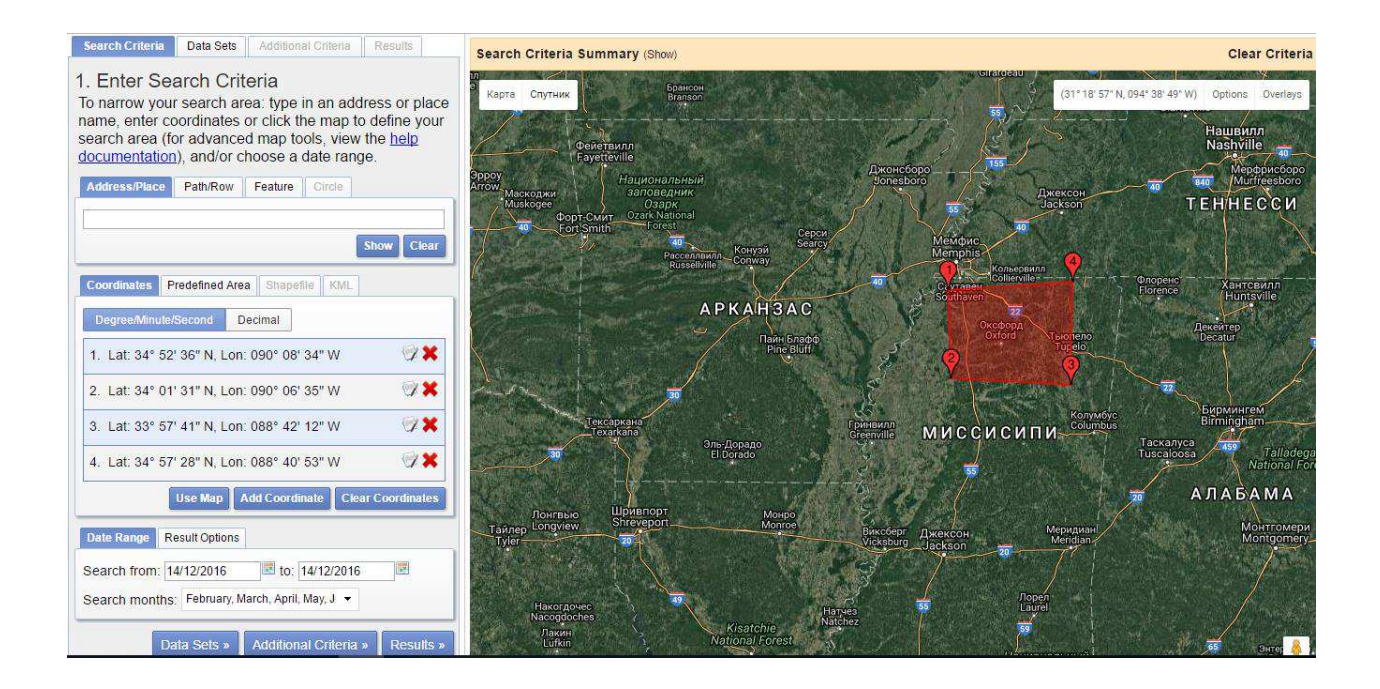

Рисунок 1 – Интерфейс USGS Earth Explorer

3) Нажать кнопку Data Sets (Наборы данных) и выбрать необходимый спутник. Например, для Landsat-8 — Landsat Archive, L8 OLI/TIRS (рисунок 2).

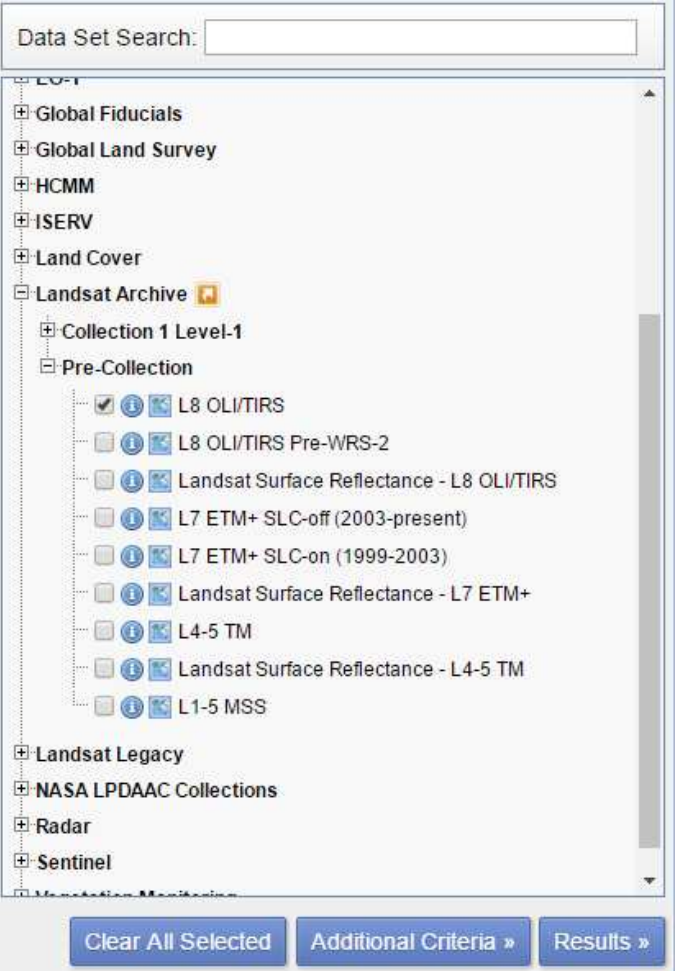

Рисунок 2 – Выбор спутника

4) Нажать кнопку Results (Результаты) и выбрать набор данных. Вероятно, возникнет необходимость выбрать снимок с минимальной облачностью. Для этого необходимо нажать на маленьком изображении, чтобы более детально рассмотреть снимок, и на пиктограмму со следом ноги, чтобы увидеть его покрытие на поверхности земли (рисунок 3).

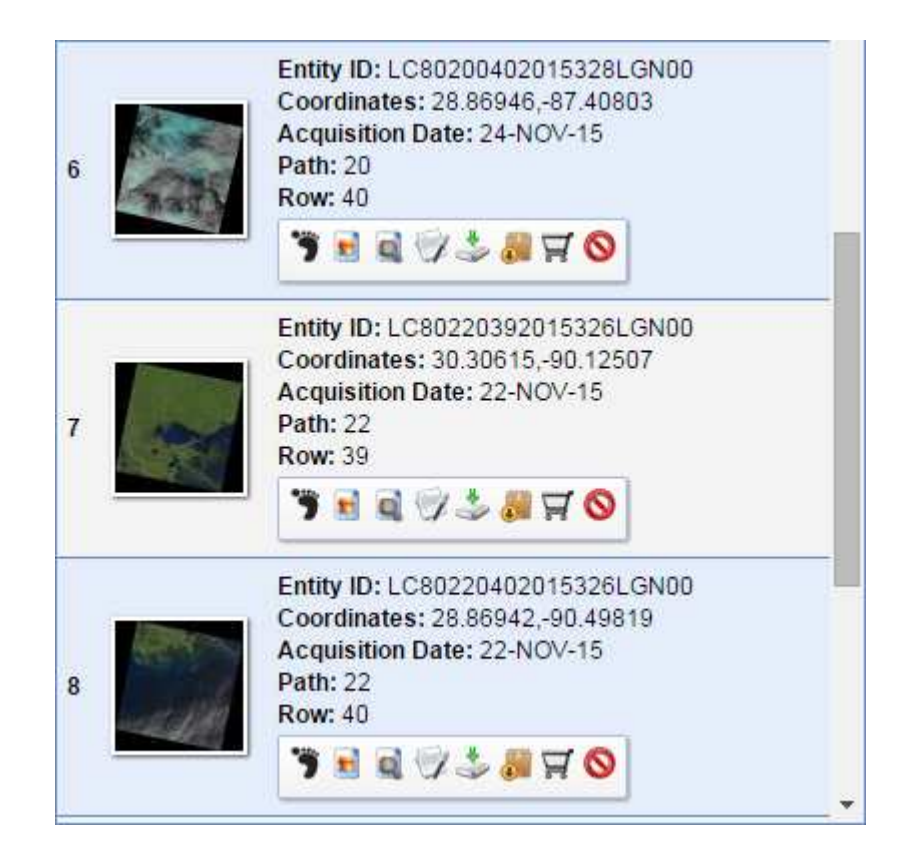

Рисунок 3 – Выбор снимка

5) Как только релевантный набор данных будет найден, необходимо нажать на иконку загрузки. При загрузке данных необходимо выбрать последний набор данных в окне списка (рисунок 4). Это будут сырые данные в  $\phi$ opmare geotiff.

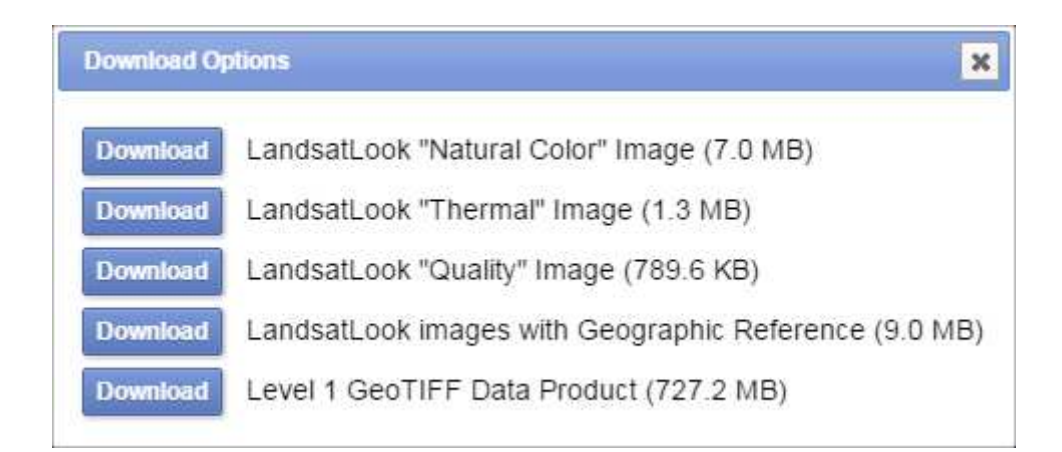

Рисунок 4 – Скачивание снимка

6) Данные представляются в сжатом (архивированном) формате. Файл обычно имеет расширение .GZ. Для распаковки понадобится 7zip или подобное программное обеспечение для распаковки файла. Этот процесс выполняется два шага: сначала в результате распаковки будет получен ZIP файл и уже после его распаковки будут получены отдельные файлы. Если в результате скачивания был получен файл без расширения, необходимо вручную добавить расширение .ZIP, а затем распаковать.

## <span id="page-16-0"></span>**1.3.2 PHP cURL**

PHP — скриптовый язык общего назначения, интенсивно применяемый для разработки веб-приложений. Его расширение, CURL, — это библиотека функций PHP, с помощью которой можно посылать запросы, например, НТТР, из PHP скрипта. CURL поддерживает такие протоколы как HTTP, HTTPS, FTP и другие. Посылать HTTP запросы можно методами GET, POST, PUT. CURL может пригодиться в случаях когда необходимо вызвать удаленный скрипт и получить результат или просто сохранить HTML код вызываемой страницы. [14]

При вызове с сервера, скрипт выполнит вход на сайт под определенным логином и паролем, заполняет необходимые значения (параметры снимка для скачивания предварительно необходимо прописать в коде скрипта) и скачает файлы в необходимую директорию.

Минусы данного способа в том, что при смене интерфейса ресурса, добавлении новых параметров авторизации, добавлении новых полей для заполнения, необходимо вносить коррективы в скрипт. Иногда эти изменения очень значительные. В связи с этим возникает необходимость постоянного контроля специалиста и временные затраты на восстановление работоспособности скрипта.

# <span id="page-17-0"></span> **1.3.3 USGS API**

API — набор готовых классов, процедур, функций, структур и констант, предоставляемых приложением (библиотекой, сервисом) или операционной системой для использования во внешних программных продуктах. [15] У USGS есть свой API – список команд, которые необходимо писать в URL для получения данных. К примеру, http://earthquake.usgs.gov/fdsnws/event/1/version выдаст версию (рисунок 5).

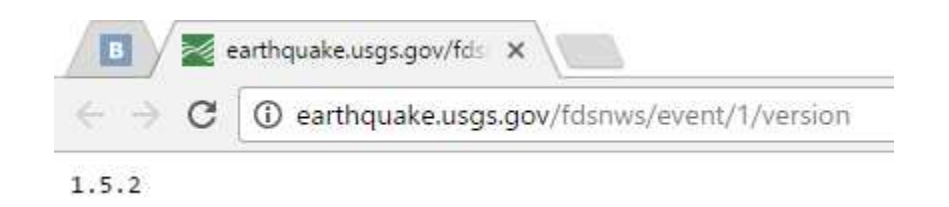

#### Рисунок 5 – Пример работы АРІ

Полный список команд можно посмотреть здесь <http://earthquake.usgs.gov/fdsnws/event/1/> .

Работа АРІ происходит путём вызова URL-запросов следующей структуры:

http://earthquake.usgs.gov/fdsnws/event/1/[METHOD[?PARAMETERS]]

API влючает в себя несколько методов и набор параметров для каждого из них:

1) application.json

Запросить известные перечисленные значения параметров для интерфейса.

http://earthquake.usgs.gov/fdsnws/event/1/application.json

2) application.wadl

Запросить WADL для интерфейса.

http://earthquake.usgs.gov/fdsnws/event/1/application.wadl

3) catalogs

Запросить доступные каталоги.

http://earthquake.usgs.gov/fdsnws/event/1/catalogs

4) contributors

Запросить доступные вкладки

http://earthquake.usgs.gov/fdsnws/event/1/contributors

5) count

Выполнить подсчет запрашиваемых данных. Использует те же параметры, что и метод запроса: обычный текст (по умолчанию), в формате GeoJSON и XML.

http://earthquake.usgs.gov/fdsnws/event/1/count?format=geojson

http://earthquake.usgs.gov/fdsnws/event/1/count?starttime=2014-01-

01&endtime=2014-01-02

6) query

Запрос на получение данных.

http://earthquake.usgs.gov/fdsnws/event/1/query?format=geojson&starttime=2

014-01-01&endtime=2014-01-02

http://earthquake.usgs.gov/fdsnws/event/1/query?format=xml&starttime=2014-

01-01&endtime=2014-01-02&minmagnitude=5

7) version

Запросить версию API

http://earthquake.usgs.gov/fdsnws/event/1/version

Нас интересует получение данных через API, поэтому рассмотрим метод «query» и его параметры.

- 1) Formats для проведения эксперементов выберем формат geojson (для получения более полной информации о результатах запроса)
- 2) Time нам необходимы самые свежие снимки. Имеем два параметра: starttime(по умолчанию -30 дней от даты запроса) и endtime(по умолчанию – дата запроса). Для проведения эксперементов нам подходят значения по умолчанию.
- 3) Location можно задать область двух видов: круг (Circle) и прямоугольник (Rectangle). Для тестирования нам подойдет любая. Зададим круг с произвольными значениями радиуса R и координат центра  $X$  и  $Y$ .
- 4) Из прочих параметров нам пригодится «orderby», так как нам необходим самый свежий снимок. Зададим его в виде «orderby=timeasc» (сортировка по убыванию времени).

Итоговый запрос будет выглядеть так:

http://earthquake.usgs.gov/fdsnws/event/1/query?format=geojson&latitude=40

&longitude=40&maxradius=10&orderby=time-asc

Результат запроса представлен на рисунке 6.

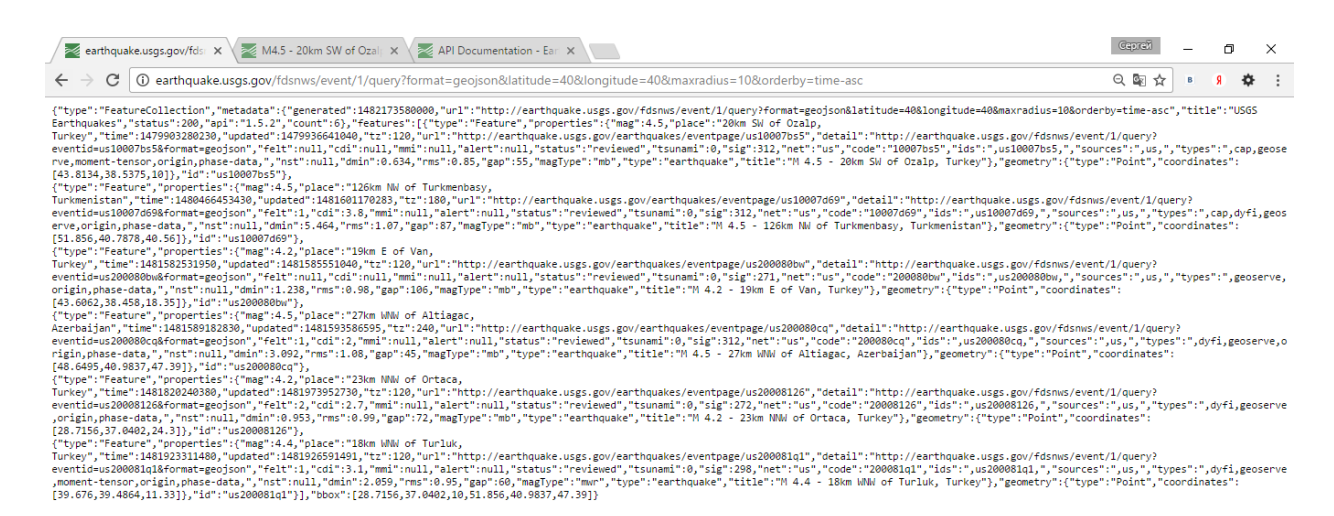

Рисунок 6 – Результат запроса

Результаты перехода по URL самого свежего снимка представлены на pисунке 7.<http://earthquake.usgs.gov/earthquakes/eventpage/us10007bs5>

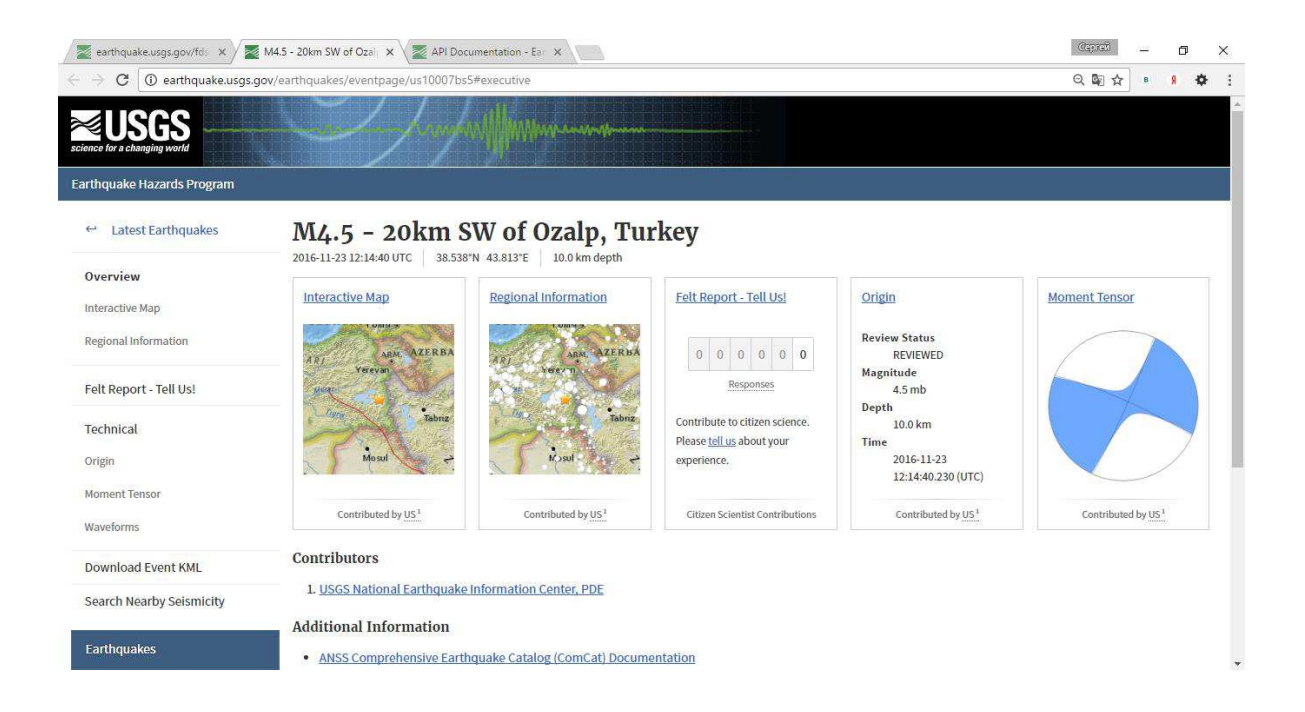

Рисунок 7 – Результат перехола по URL

К сожалению, функционал данного способа не решает задачу автоматизации процесса получения снимков. На выходе мы получаем ссылку, по которой можем посмотреть карту с характеристиками, указанными в запросе, а также получить некоторые числовые значения. Кроме того, данный сервис (<http://earthquake.usgs.gov/>) предназначен лишь для изучения результатов землетрясений и сейсмической активности, и не позволяет извлечь снимки для их дальнейшего изучения.

## <span id="page-20-0"></span>**1.3.4 Библиотека USGS на языке Python**

Python — высокоуровневый язык программирования общего назначения, ориентированный на повышение произволительности разработчика и читаемости кода. [16] На сайте <http://kapadia.github.io/usgs/reference/api.html> была найдена информация о библиотеке USGS, написанной на языке Python. Данная библиотека поддерживает множество запросов о предоставлении доступа к USGS, включая поиск наборов данных, загрузку данных, а также доступ к метаданным.

Среди плюсов данного способа можно выделить:

- 1) библиотека имеет всю необходимую документацию;
- 2) позволяет получать наборы данных и метаданные;
- 3) библиотека обновляется и расширяется;
- 4) серверная часть системы «Агромонтиринг» реализована на языке Python.

Кроме того, Python имеет реализацию библиотек GDAL и OGR, которые необходимы для возможного расширения модуля.

Также, данный способ не зависит от интерфейса системы, так как взаимодействует с ресурсом через API.

# <span id="page-21-0"></span>1.3.5 Выбор способа получения данных

Из приведенных методов получения данных было принято решения остановиться на реализации задачи на языке Python при помощи библиотеки USGS. Данный способ имеет очевидные преимущества:

- Есть реализация библиотек GDAL/OGR;
- Оптимальный программный алгоритм;
- Открытый код;
- Кроссплатформенность.

#### <span id="page-22-0"></span>1.4 Требования к модулю

#### <span id="page-22-1"></span>**1.4.1 Наименование программы**

Наименование — «Модуль автоматического получения космических снимков ДЗЗ из открытого источника».

#### <span id="page-22-2"></span>**1.4.2 Краткая характеристика области применения программы**

Модуль предназначен для автоматизации процесса получения космических снимков в действующей системе Агромониторига и дальнейшего использования данных снимков в сельскохозяйственной области для контроля сельхозугодий.

#### <span id="page-22-3"></span>1.4.3 Основание для проведения разработки

Основанием для разработки данного модуля послужила необходимость автоматизации получения данных ДЗЗ. Данная система ориентирована на конечного пользователя (представители управления сельского хозяйства района и владельцы сельхозугодий), а не на программиста, поэтому необходимо максимально упростить процесс получения данных для обработки системой.

#### <span id="page-22-4"></span>1.4.4 Функциональное назначение программного модуля

Данный модуль предназначен для автоматизации получения актуальных космических снимков с определенных спутников для заданной территории в рамках программы Агромониторинг.

#### <span id="page-22-5"></span>1.4.5 Эксплуатационное назначение информационной системы

Модуль предназначен для использования в области агромониторинга сельских угодий. Основными пользователями продукта являются владельцы сельскохозяйственных территорий и представители управления сельского хозяйства района.

# **1.4.7 Требования к функциональным характеристикам**

<span id="page-24-0"></span>Модуль должен обеспечивать возможность выполнения перечисленных ниже функций:

1) организация поиска актуальных спутниковых изображений по входным параметрам (временной промежуток, облачность, географическое расположение);

2) сортировка данных по дате;

3) сохранение найденных актуальных спутниковых изображений в указанную директорию.

## <span id="page-24-1"></span>1.4.8 Требования к организации входных данных

Входными данными модуля будут являться координаты выделенного пользователем объекта, место назначения переноса найденного изображения, а также информация о среде поиска изображения. Среда поиска определяется модулем в зависимости от входного состава параметров. Поиск может производиться в архиве Региональной системы дистанционного зондирования Земли (РС ДЗЗ) или в сторонних архивах через FTP-доступ.

## <span id="page-24-2"></span>1.4.9 Требования к организации выходных данных

Выходные данные модуля должны быть организованы в виде сохраненного и отображенного на экране изображения в формате TIFF.

#### <span id="page-24-3"></span>**1.4.10 Требования к временным характеристикам**

Модуль должен предоставлять пользователю снимки максимально близкие по дате к съемке к времени, в которое пользователь запросил данные.

#### <span id="page-24-4"></span>1.4.11 Отказы из-за некорректных действий оператора

Отказы программы возможны вследствие некорректных действий оператора (пользователя) при взаимодействии с операционной системой. Во

избежание возникновения отказов программы по указанной выше причине следует обеспечить работу конечного пользователя без предоставления ему административных привилегий.

# <span id="page-25-0"></span>**1.4.12 Требования к информационным структурам и методам** решения

Чтобы получить спутниковое изображение, интересующей области, пользователю необходимо выделить контуры объекта в этой области, далее пользователю необходимо нажать кнопку на меню «показать спутниковое изображение». После этого, интерфейс передаст значение угловых точек прямоугольника, в который входит данный контур, а модуль создаст запрос на основе входных данных и отправит его в определенные базы данных, где найдет актуальные снимки и загрузит их в свою базу данных, обработает, после чего отобразит на экране пользователя.

### <span id="page-25-1"></span>1.4.13 Требования к исходным кодам и языкам программирования

Исходные коды программы должны быть реализованы на языке Python версия 2.5 или выше. В качестве интегрированной среды разработки программы должна быть использована среда PyCharm, тестирование скрипта должно производиться в среде OSGeo4W Shell.

# <span id="page-25-2"></span>1.4.14 Требования к программным средствам, используемым

# **модулем**

В системные программные средства должны входить интерпретатор Python, Web-Сервер Apache, система Агромонитиринг.

# <span id="page-26-0"></span>**Вывод по главе 1**

В результате написания первой главы был проведен подробный анализ предметной области: изучены проблемные моменты, специфика и средства достижения поставленной цели. В результате, были выделены космические устройства, обладающие необходимыми характеристиками, был найден источник для получения снимков.

Был проведен анализ методов получения данных и уже существующих решений, в ходе которого выяснилось, что уже существующие методы получения данных ДЗЗ не удовлетворяют нашим требованиям, а среди возможных методов был выделен способ получения данных ДЗЗ с помощью библиотеки USGS языка Python.

Исходя из этого, можно сделать вывод, что разработка модуля автоматического получения данных ДЗЗ является актуальной задачей.

# <span id="page-27-1"></span><span id="page-27-0"></span>**Глава 2. Практическая часть**

#### **2.1 Краткие свединия**

Модуль для автоматизации процесса получения данных ДЗЗ из открытого источника на заданную территорию предназначен для внедрения в систему агромониторинга с целью повышения степени автоматизации её работы.  $\Pi$ редставляет собой скрипт, написанный на языке Python. Python высокоуровневый язык программирования общего назначения, ориентированный на повышение производительности разработчика и читаемости кода.

#### <span id="page-27-2"></span>2.2 Диаграммы вариантов использования

При проектировании функциональной модели модуля необходимым этапом разработки является построение диаграммы вариантов использования (Use Case Diagrams). Такой вид диаграмм описывает функциональное назначение системы; является исходным концептуальным представлением или концептуальной моделью системы в процессе ее проектирования и разработки.

Диаграмма вариантов использования отражает актеров, прецеденты и отношения между ними.

Актер (исполнитель) — личность, организация или система, взаимодействующая с информационной системой. Различают внешнего исполнителя (который использует или используется системой, т.е. порождает прецеденты деятельности) и внутреннего исполнителя (обеспечивает реализацию прецедентов деятельности внутри системы). [19]

Прецедент — законченная последовательность действий, инициированная внешним объектом (личность или системой), которая взаимодействуем с информационной системой и получает в результате некоторое сообщение от информационной системы. [19]

Между прецедентами возможны 4 вида отношений: расширения, включения ассоциации и обобщения. При построение данной диаграммы

использовались отношение расширения («extend») и отношение включения («include»). Ниже представлена диаграмма использования двух подсистем: USGS и ГИС «Агромониторинг».

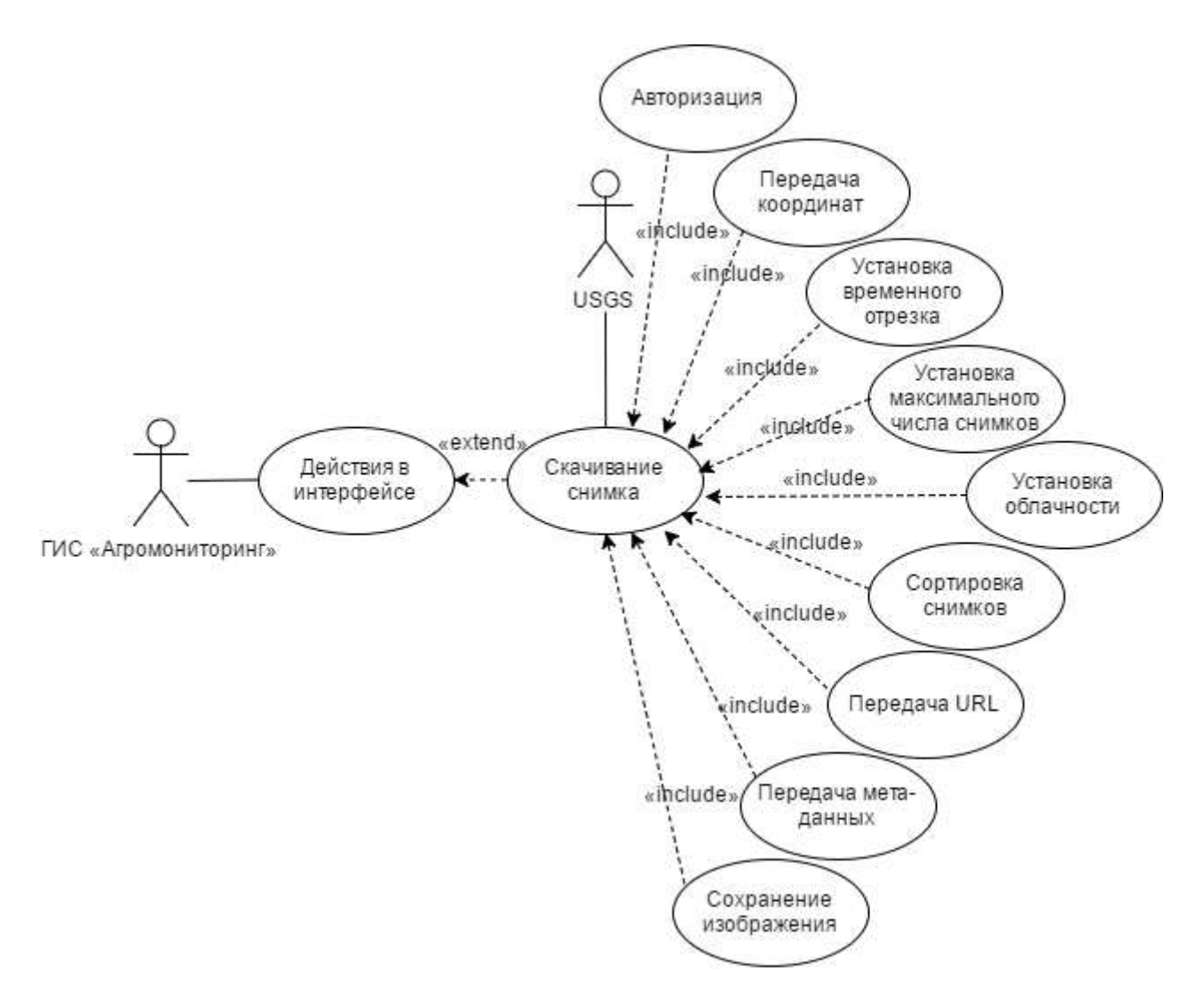

Рисунок 8 – Диаграмма использования USGS и ГИС «Агромониторинг»

В данной диаграмме актерами являются открытое хранилище данных ДЗЗ USGS и ГИС «Агромониторинг». ГИС «Агромониторинг» передаёт запрос на получение данных в USGS, а тот в свою очередь, передает параметры для скачивания снимка.

Прецедент «действия в интерфейсе», имеющий расширяющий вариант использования «скачивание снимка» имеет также ряд включений:

1) авторизация;

2) передача координат;

3) установка временного отрезка;

4) установка максимального числа снимков;

5) установка облачности;

6) сортировка снимков;

7) передача URL;

8) передача meta-data;

9) сохранение изображения.

#### <span id="page-29-0"></span>2.3 Диаграмма деятельности

При моделировании поведения проектируемой системы часто возникает необходимость в детализации алгоритмической и логической реализации выполняемых системой операций. Для этого в языке UML используется диаграммы деятельности [19].

Также, диаграммы деятельности могут использоваться для моделирования различных процессов работы системы. Данные процессы могут проходить как последовательно, так и параллельно.

Диаграмма деятельности имеет схожую структуру с обычной блоксхемой. С помощью точек принятия решений и стрелок, указывающих последовательность действий, отображается последовательность операций в процессе.

При использовании диаграммы деятельности существуют следующие условные обозначения:

1) прямоугольник со скругленными краями обозначает вид деятельности или функцию;

2) стрелка показывает переходы от одной функции к другой;

3) закрашенный круг — точка входа в диаграмму;

4) закрашенный круг с обводкой — точка выхода из диаграммы.

5) ромб обозначает точку принятия решений или проверку условия.

Далее будут рассмотрены следующие прецеденты:

1) авторизация;

2) скачивание изображения.

### <span id="page-31-0"></span>**2.3.1 Прецедент 1: Авторизация в модуле.**

Краткое описание:

После входа в систему ГИС «Агромониторинг», пользователю необходимо ввести данные для авторизации в учётной записи источника открытых данных ДЗЗ. Они же, по сути, являются и данными авторизации в модуле автоматизации получения данных ДЗЗ.

Действующее лицо прецедента — Конечный пользователь ГИС «Агромониторинг».

Базовый поток — Авторизация в модуле.

1) Пользователь, авторизованный в системе ГИС «Агромониторинг» заходит в модуль автоматического получения данных ДЗЗ.

2) Модуль запрашивает логин и пароль для входа в учётную запись USGS.

3) Пользователь вводит логин и пароль.

4) Модуль проверяет корректность введенных данных.

5) Модуль отправляет запрос на получение параметров снимка.

Альтернативные потоки: в случае введение некорректных логина или пароля, модуль отказывает в доступе и предлагает заново ввести данные для авторизации.

Постусловие: при успешном окончании прецедента пользователь начинает работу с модулем автоматического получения данных ДЗЗ.

Построенная диаграмма деятельности представлена на рисунке 9.

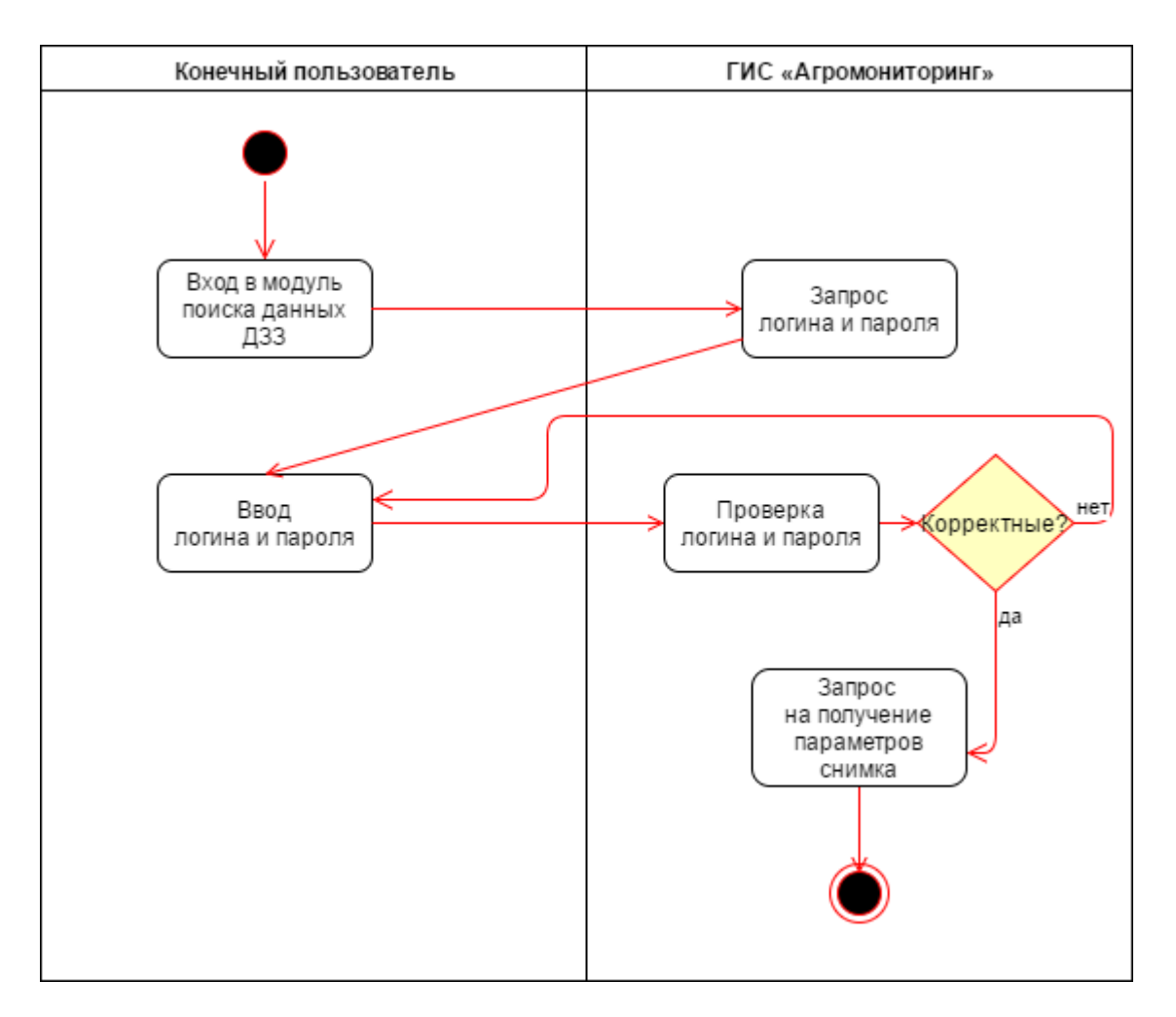

Рисунок 9 – Диаграмма деятельности «Авторизация в модуле»

# <span id="page-32-0"></span>2.3.2 Прецедент 2: Скачивание изображения

Краткое описание:

Как уже говорилось ранее, скачивание изображения должно быть максимально простым, ввиду того, что конечный пользователь не обладает специальными знаниями.

Действующее лицо прецедента — Конечный пользователь системы.

Базовый поток — Скачивание изображения.

- 1) Пользователь выделяет полигон.
- 2) ГИС «Агромониторинг» высчитывает угловые координаты.
- 3) Пользователь задает дополнительные параметры.
- 4) Запускается алгоритм поиска снимка.

5) Пользователю предлагаются для скачивание снимки и отображаются их харрактеристики.

6) Пользователь выбирает снимок и нажимает кнопку «скачать».

7) Запускается алгоритм скачивания снимка.

Предусловие: перед выполнением данного прецедента пользователь проходит авторизацию в ГИС «Агромониторинг» и авторизацию в учётной записи USGS.

Постусловие: после успешного окончания данного прецедента изображение сохраняется в определённую директорию.

Диаграмма деятельности «Скачивание изображения» представлена на рисунке 10.

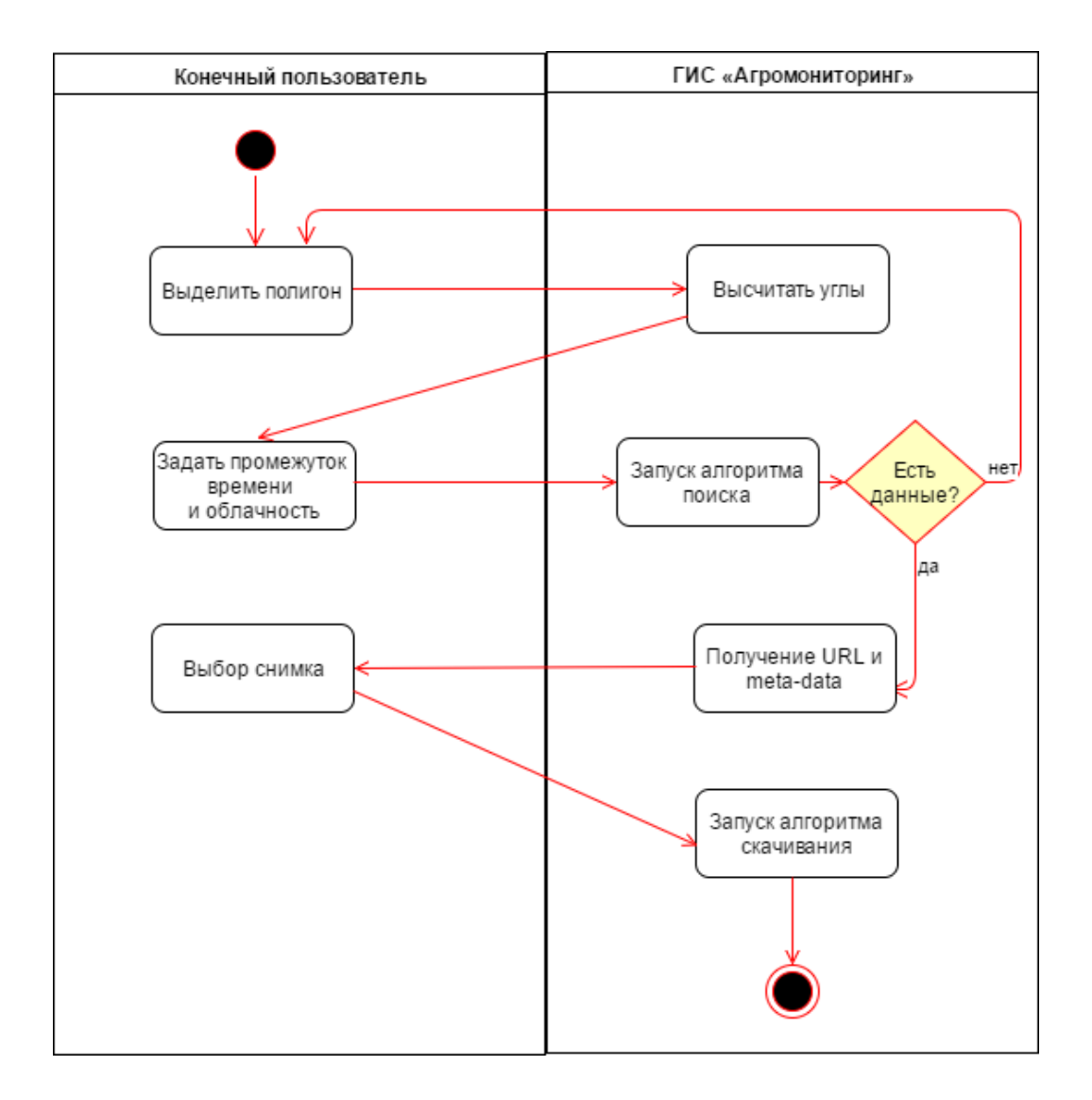

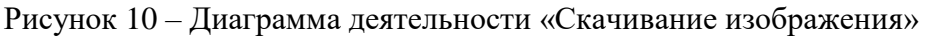

# 2.4 Блок-схема алгоритма

<span id="page-34-0"></span>На основании требований, предъявленных к разработке, а также учитывая особенности источника данных и функционала библиотеки, была разработана следующая блок-схема алгоритма (блок-схема 1).

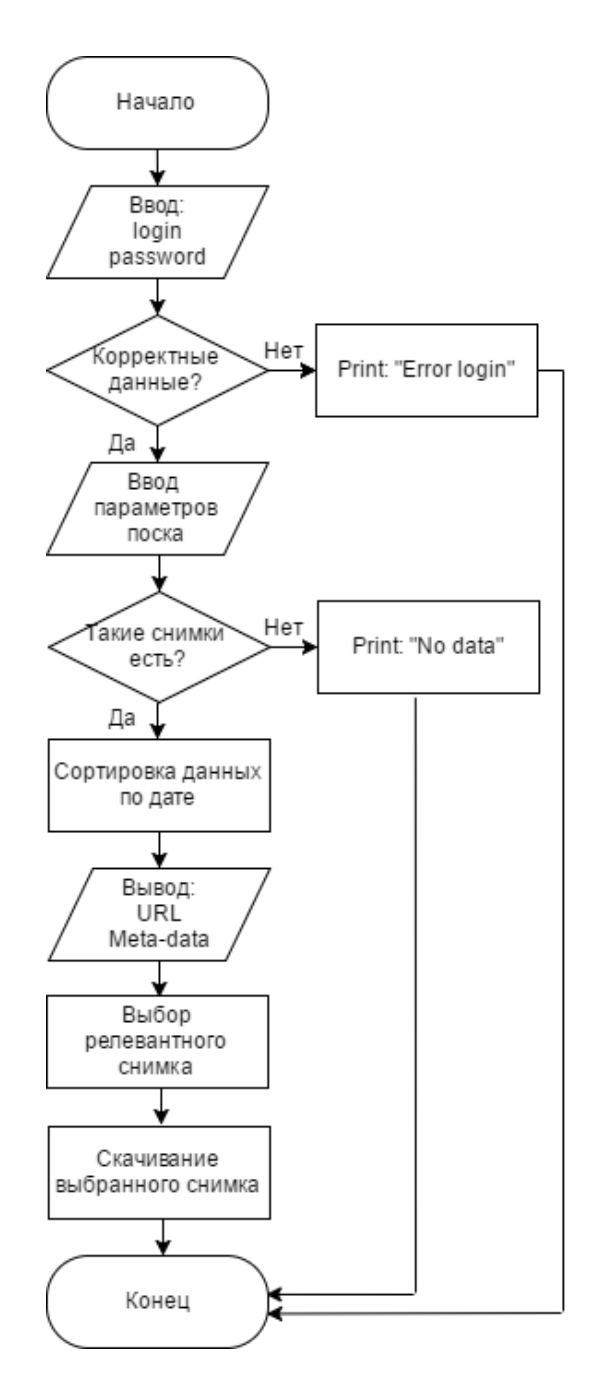

 $D_{IOK}-c$ хема  $1 - C_{KPM}$  на языке Python

## <span id="page-35-0"></span>2.5 Настройка среды разработки

#### <span id="page-35-1"></span>**2.5.1 OSGeo4W Shell**

Работы, связанные с тестированием и разработкой скрипта проводятся в среде OSGeo4W Shell. OSGeo4W Shell — специальный установщик, специально предназначенный для установки ПО для работы с пространственными данными, часто имещих много разнообразных зависимостей (связанных программ). С помощью данной среды можно установить GDAL и OGR, необходимые для реализации других компонентов системы «Агромонторинг».

GDAL — свободная библиотека для работы с растровыми данными. библиотека для чтения и записи растровых и векторных геопространственных форматов данных. Библиотека предоставляет вызывающим приложениям единую абстрактную модель данных для всех поддерживаемых форматов. При сборке можно также включить дополнительные утилиты. С помощью этих утилит можно выполнять конвертацию и обработку данных используя интерфейс командной строки. Сопутствующая библиотека OGR, являющаяся частью дерева исходных кодов GDAL, предоставляет похожие возможности для векторных данных

### **2.5.2 Pip**

<span id="page-35-2"></span>Pip - это система управления пакетами, которая используется для установки и управления программными пакетами, написанными на Python. [18] Официальная документация находится по адресу https://pypi.python.org/pypi/pip

#### **2.5.3 Setuptools**

<span id="page-35-3"></span>Setuptools — дополнение для Python (на данный момент до версии 2.7), позволяющее автоматически загружать и устанавливать пакеты одной строчкой из командной строки или консоли.

В состав пакета setuptools входит модуль easy install, который позволяет выполнять такие действия, как автоматическая загрузка пакетов и их установка, обновление, откат до предыдущей версии. [17] Официальная документация <u>находится по адресу https://pypi.python.org/pypi/setuptools.</u>

## <span id="page-36-0"></span>2.5.4 Библиотека USGS

Для программной реализации модуля необходим набор пакетов и библиотек. Самой главной из них является библиотека USGS. Данная библиотека поддерживает множество запросов о предоставлении доступа к сайту USGS, включая поиск наборов данных, загрузку данных, а также доступ к метаданным. Вся документация к библиотеки предоставлена на сайте http://kapadia.github.io/usgs/reference/api.html .

## **2.5.5 Установка библиотек**

<span id="page-36-1"></span>Для установки библиотеки понадобится среда разработки OSGeo4W Shell (скачать данную среду разработки можно здесь [http://trac.osgeo.org/osgeo4w\)](http://trac.osgeo.org/osgeo4w).

1) Обновить функцию pip командой «python -m pip install -upgrade pip»).

2) Установить setuptools командой «pip install setuptools».

3) Запустить команду «pip install usgs» (рисунок 11) в среде OSGeo4W Shell для установки библиотеки USGS.

4) Запустить модуль из командной строки командой «python.exe [путь до файла] [параметры]».

| <b>Second Street Control</b>                                                                                                    |  |  |
|----------------------------------------------------------------------------------------------------|--|--|
| Installing collected packages: setuptools<br>Successfully installed setuptools-32.3.0                                                                                                    |  |  |
| C:\>pip install usgs<br>Collecting usgs<br>Using cached usgs-0.1.9. $tan.qz$<br>Collecting click>=4.0 (from usgs)<br> C:\OSGE04~1\apps\Python27\lib\site-packages\pip\_vendor\requests\packages\urllib3\util\ssl_.py:<br>318: SNIMissingWarning: An HTTPS request has been made, but the SNI (Subject Name Indication) e<br>xtension to TLS is not available on this platform. This may cause the server to present an inco<br>rrect TLS certificate, which can cause validation failures. You can upgrade to a newer version<br>of Python to solve this. For more information, see https://urllib3.readthedocs.io/en/latest/sec<br>urity.html#snimissingwarning.<br>SNIMissingWarning<br> C:\OSGEO4~1\apps\Python27\lib\site-packages\pip\_vendor\requests\packages\urllib3\util\ssl_.py:<br>122: InsecurePlatformWarning: A true SSLContext object is not available. This prevents urllib3<br>from configuring SSL appropriately and may cause certain SSL connections to fail. You can upgra<br>de to a newer version of Python to solve this. For more information, see https://urllib3.readth<br>edocs.io/en/latest/security.html#insecureplatformwarning.<br>InsecurePlatformWarning<br>Using cached click-6.6-py2.py3-none-any.whl<br>Requirement already satisfied: requests>=2.7.0 in c:\osgeo4~1\apps\python27\lib\site-packages<br>from usgs)<br>Collecting requests_futures>=0.9.5 (from usgs)<br>Using cached requests-futures-0.9.7.tar.gz<br>Collecting futures>=2.1.3 (from requests_futures>=0.9.5->usgs)<br>Downloading futures-3.0.5-py2-none-any.whl<br>Installing collected packages: click, futures, requests-futures, usgs<br>Running setup.py install for requests-futures  done<br>Running setup.py install for usgs  done<br>Successfully installed click-6.6 futures-3.0.5 requests-futures-0.9.7 usgs-0.1.9 |  |  |
| lC:\>                                                                                                    |  |  |

Рисунок 11 – Командная строка OSGeo4W Shell

# 2.6 Программная реализация модуля

<span id="page-37-0"></span>В данном разделе будут рассмотрены этапы программной реализации модуля автоматического получения данных ДЗЗ из открытого источника на заданную территорию.

# **2.6.1 Авторизация**

<span id="page-37-1"></span>Библиотека USGS предоставляет класс для реализации авторизации на сайте EarthExplorer. Для проверки корректности введенных логина и пароля была введена переменная login\_result. Ввод логина и пароля, а также проверка их корректности приведены на рисунке 12.

```
26 -# ABTODMBALLA USGS
27 id = api.login('IKIT STUDENT', 'cneltyn2016')
28<sup>1</sup>loqin result = str(id)29
30<sup>-1</sup># Проверка корректности ввода
31 \Box if login result [15:19] != 'None':
32 -print
33<sup>°</sup>print "Login result: \n \n Error login. Try again later! \n \n ********************
34
          fr = open('output result.txt', 'W')25fr.write("error")
rac{36}{36}fr.close()
37 \Boxelse:
38
         print
         print "Login result: \n \n Successful \n \n **********************
39
```
Рисунок 12 — Авторизация

# <span id="page-38-0"></span>2.6.2 Алгоритм поиска изображения

Для поиска изображения на вход подаются следующие значения:

1) Название спутника: LANDSAT 8 C1;

2) Название каталога: EE;

3) Расстояние в метрах (используется для радиального поиска);

4) Координата нижнего левого угла (широта долгота);

5) Координата верхнего правого угла (широта долгота);

6) Временной промежуток (start\_data, end\_data);

7) Максимальное количество снимков для отображения;

8) Начальное смещение результатов;

9) Порядок сортировки (по возрастанию или убыванию);

10) Параметр Extended (если True, то следующий запрос будет отправлен на метаданные);

11) Арі key (необходим для EROS).

## **2.6.3 Извлечение металанных**

<span id="page-38-1"></span>Для получения мета-данных используются регулярные выражения. Регулярное выражение — это последовательность символов, используемая для поиска и замены текста в строке или файле. Их поддерживает множество языков общего назначения, в том числе и Python.

Регулярные выражения используют два типа символов:

1) специальные символы (например, \* означает «любой символ»);

2) литералы (например: а, b, 1, 2 и т. д.). [20]

В Python для работы с регулярными выражениями есть модуль «re». Для использования его нужно импортировать (рисунок 13)

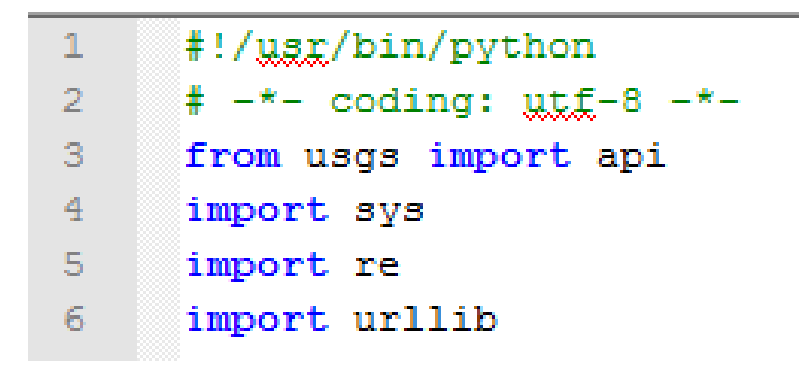

Рисунок 13 – Импорт модуля «re»

Чаще всего регулярные выражения используются для:

1) поиска в строке;

2) разбиения строки на подстроки;

3) замены части строки.

В данном скрипте, нам необходимо извлечь метаданные об облачности на снимках. Для этого была написано регулярное выражение, представленное на рисунке 14.

```
if pageMeta[0] == \leq :
  cloudCover = re.search(r'name=\"Land Cloud Cover\" \w+[^>]+.[^>]+.([^<]+)', pageMeta).group(1)
   print (" + str(c))else:
   cloudCover = '999'
```
Рисунок 14 – Регулярное выражение для извлечение данных об облачности

## **2.6.4 Сортировка данных**

<span id="page-39-0"></span>Так как основным требованиям к снимкам является их актуальность, сортировка данных осуществляется по дате съёмки. Но бывают случаи, когда спутник произвел не один снимок заданной территории в течении дня. Также, возможна ситуация, когда есть снимок с меньшей облачностью, и находящийся в приемлемом временном диапазоне. Для таких случаев реализован расчёт и вывод информации о количестве снимков в день (рисунок 15) и облачности на снимке (рисунок 16).

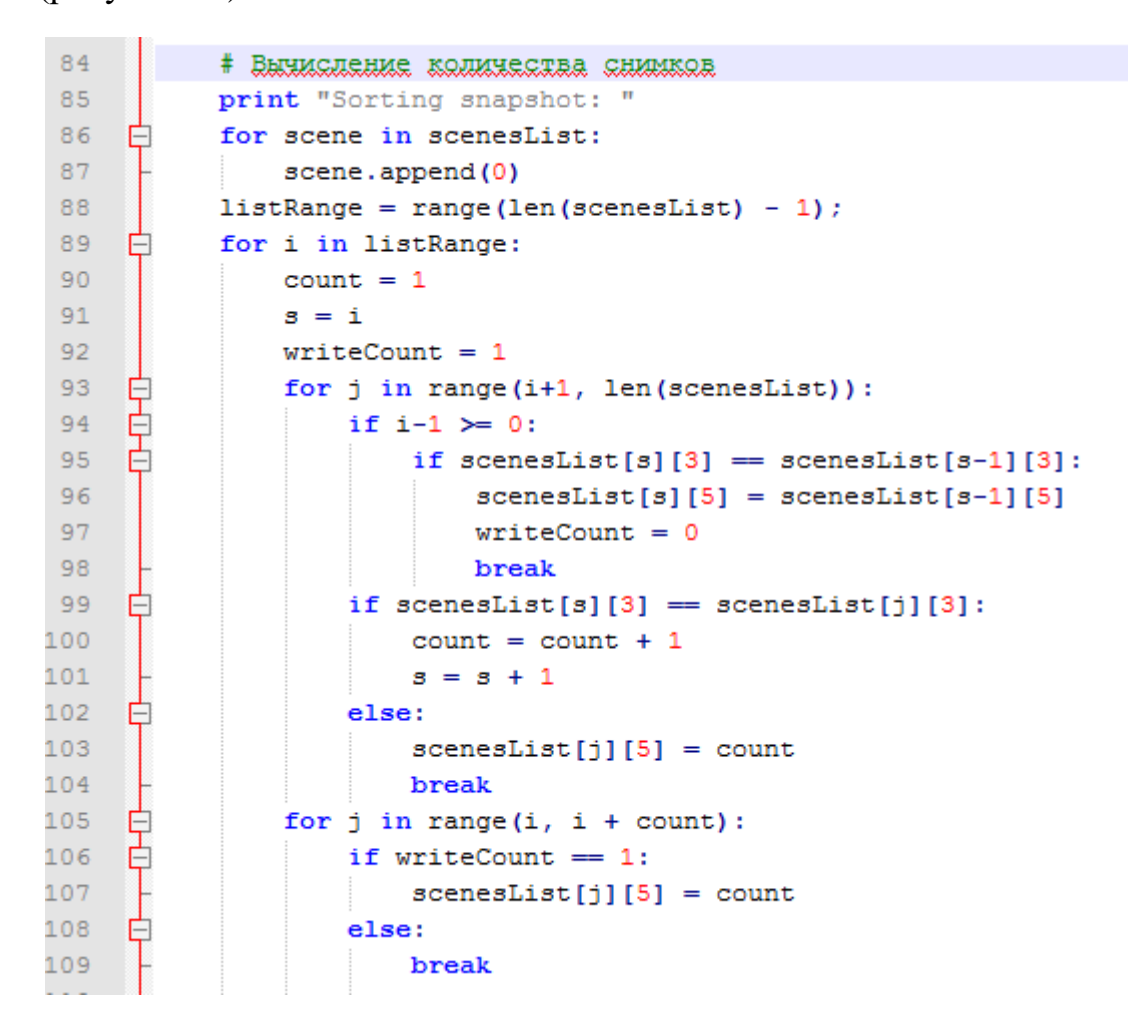

Рисунок 15 – Вычисление количества снимков заданной территории за день

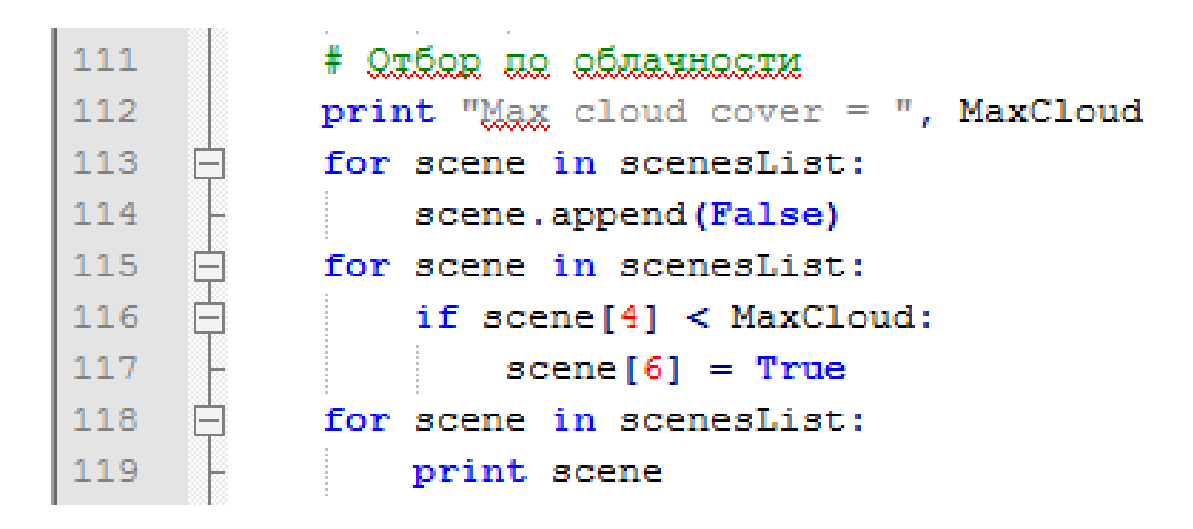

Рисунок 16 – Вычисление удовлетворения облачности условию

# 2.6.5 Извлечение данных для загрузки

<span id="page-41-0"></span>Метаданные и URL для загрузки сохраняются в текстовый файл в той же директории, в которой находится скрипт для загрузки (рисунок 17).

```
63
          fs.close()64
          fr = open('output result.txt', 'W')65
          fr.write(str(i - 1))66
          fr.close()
          print "**********************
67
```
Рисунок 17 – Запись данных в файл

# <span id="page-41-1"></span>**2.7 Запуск скрипта**

Для запуска скрипта в среде разработки OSGeo4W Shell необходимо перейти в директорию со скриптом, а затем прописать команду python.exe и набор входных параметров (рисунок 18):

python.exe Landsat8\_1C.py 2017-05-01 2017-05-14 56.53757643 93.31589303 56.48259405 93.05366391 5 99.98 new

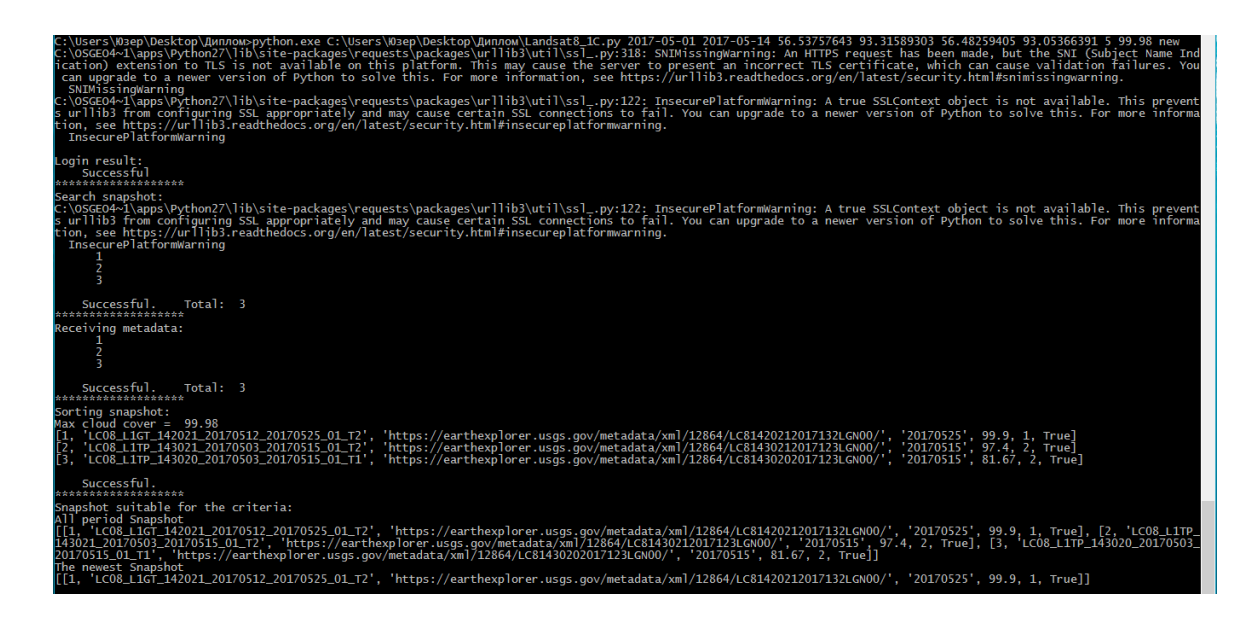

Рисунок 18 – Запуск скрипта

В результате выполнения скрипта все метаданные и ссылки для скачивания записываются в текстовый файл, отсортированные по дате  $(pncyHOK 19)$ 

Рисунок 19 – Метаданные и URL в текстовом файле

Конечным результатом работы скрипта является файл в формате GeoTIFF, сохраненный в директорию, заданную в скрипте (рисунок 20).

|               | $\frac{1}{x}$ extract          |                        |                       |  |
|---------------|--------------------------------|------------------------|-----------------------|--|
| Файл          | Главная                        | Поделиться             | Вид                   |  |
|               |                                | NDVI > extract<br>ÿ.   |                       |  |
| ↓ → Панель бі | ۸                              | Имя                    | $\boldsymbol{\wedge}$ |  |
|               | Dropbox                        | <b>ati</b> 105912.tiff |                       |  |
|               | Creat #                        |                        |                       |  |
|               | Рабо *                         |                        |                       |  |
| 訾             | Докут #                        |                        |                       |  |
| $-3$ arpy $*$ |                                |                        |                       |  |
|               | $V306$ $\pi$ $\vee$<br>$\prec$ |                        |                       |  |

Рисунок 20 – Скаченный файл

# **Вывод по главе 2**

<span id="page-43-0"></span>В ходе программной реализации модуля автоматического получения данных ДЗЗ из открытого источника на заданную территорию были выполнены следующие этапы:

1) проектирование диаграмм вариантов использования;

2) проектирование диаграмм деятельности;

3) проектирование блок-схемы алгоритма;

4) настройка среды разработки;

5) программная реализация модуля на языке Python в соответствии с поставленными техническим требованиями.

# ЗАКЛЮЧЕНИЕ

<span id="page-44-0"></span>В результате бакалаврской работы были выполнены все поставленные задачи и достигнута цель: разработан модуль автоматического получения данных ДЗЗ из открытого источника на заданную территорию. Разработаны диаграммы вариантов использования, диаграммы деятельности и блок-схема алгоритма.

Реализованный модуль обладает перечисленными возможностями:

1) использование web-технологий, что позволяет использовать сеть Интернет для получения данных ДЗЗ;

2) использование открытого источника данных USGS Earth Explorer по средствам библиотеки USGS языка Python;

3) простой поиск и получение релевантных запросу спутниковых данных спутника Landsat-8.

Также, модуль имеет большое преимущество, в связи с тем, что серверная часть ГИС «Агромониторинг» реализована на Python, а это значительно упрощает интеграцию модуля.

# СПИСОК СОКРАЩЕНИЙ

- <span id="page-45-0"></span>ДЗЗ – дистанционное зондирование земли;
- КП конечный пользователь;
- ГБ гигабайты;
- МБ мегабайты;
- ПЭВМ персональный компьютер;
- ЗСХН земли сельскохозяйственного назначения;
- ГОСТ государственный стандарт.

# ГЛОССАРИЙ

<span id="page-46-0"></span>Агромониторинг – наблюдение за землями сельскохозяйственного назначения при помощи аэрофотосъемки и космических снимков.

Система Агромониторига – программный комплекс, разработанный с целью агромониторинга ЗСХН.

Скрпит – программа, предназначенная для распознавания интерпретатором и немедленного выполнения.

# СПИСОК ИСПОЛЬЗОВАННЫХ ИСТОЧНИКОВ

- <span id="page-47-0"></span>1. Доклад «Спутник Landsat-8»; Казахский национальный университет имени Аль-Фараби (Алматы); Рахымбекова А.Б. 2014 г.
- 2. Доклад «Мониторинг земель сельскохозяйственного назначения»; ТулГУ (Тула); Стежка Л.А., Сахно В.А.
- 3. Реферат «Космическая съемка»; Тверской Государственный Университет (Тверь) 2015 г.
- 4. Книга «Цифровая обработка аэрокосмических изображений»; Сибирский федеральный университет (Красноярск); авторы В. Б. Кашкин, А. И. Сухинин 2008 г.
- 5. About MODIS [Электронный ресурс] // Информация о программе ДЗЗ «Modis» — режим доступа http://www.geogr.msu.ru/science/aero/acenter/int\_sem4/modis\_appl.htm
- 6. About GLCF [Электронный ресурс] // Документация GLCF (Global Land Cover Facility) — режим доступа landcover.org
- 7. About USGS [Электронный ресурс] // Документация USGS (USGS Science for  $a$  changing world) —  $p$ ежим доступа usgs.gov
- 8. About Sentinel-2 [Электронный ресурс] // Статья о снимках Sentinel-2 2015 г. — режим доступа http://www.techcult.ru/space/2823-snimki-zemli-sentinel
- 9. About Sentinel-2 [Электронный ресурс] // Характеристики Sentinel-2 режим доступа http://geomatica.ru/clauses/276/
- 10. About Sentinel-2 [Электронный ресурс] // Информация о программе ДЗЗ Sentinel — режим доступа https://ru.wikipedia.org/wiki/Sentinel-2
- 11. About Landsat [Электронный ресурс] // Информация о программе ДЗЗ «Landsat» — режим доступа https://ru.wikipedia.org/wiki/Landsat
- 12. About Landsat-8 [Электронный ресурс] // Характеристики спутника Landsat8 — режим доступа [http://kadastr.org/conf/2013/pub/infoteh/dzz-sputnik](http://kadastr.org/conf/2013/pub/infoteh/dzz-sputnik-landsat.htm)[landsat.htm](http://kadastr.org/conf/2013/pub/infoteh/dzz-sputnik-landsat.htm)
- 13. Статья «Мониторинг земель сельхозназначения необходим для эффективной реализации Госпрограммы» [Электронный ресурс] DairyNews.ru — режим доступа [http://www.dairynews.ru/news/monitoring](http://www.dairynews.ru/news/monitoring-zemel-selkhoznaznacheniya-neobkhodim-dl.html)[zemel-selkhoznaznacheniya-neobkhodim-dl.html](http://www.dairynews.ru/news/monitoring-zemel-selkhoznaznacheniya-neobkhodim-dl.html)
- 14. About PHP [Электронный ресурс] // Информация о PHP и cURL режим доступа <https://ru.wikipedia.org/wiki/PHP>
- 15. About API [Электронный ресурс] // Информация о API режим доступа https://ru.wikipedia.org/wiki/API
- 16. About Python[Электронный ресурс] // Информация о Python режим доступа <https://www.python.org/>
- 17. About Setuptools [Электронный ресурс] // Информация о Setuptools режим доступа <https://pypi.python.org/pypi/setuptools>
- 18. About Pip [Электронный ресурс] // Информация о Pip режим доступа <https://pypi.python.org/pypi/pip>
- 19. Книга «Самоучитель UML»; БХВ-Петербург; автор А.В. Леоненков 2007 г.
- 20. About Регулярные выражения[Электронный ресурс] // Информация о регулярных выражениях языка Python — режим доступа https://tproger.ru/

# ПРИЛОЖЕНИЕ А

# **Листинг разрабатываемого модуля**

<span id="page-49-0"></span>#!/usr/bin/python # -\*- coding: utf-8 -\* from usgs import api import sys import re import urllib

```
# Входные данные из интерфейса
StDt = sys.argv[1]EdDt = sys.argv[2]UpLatitude = sys.argv[3]
UpLongitude = sys.argv[4]Lolatitude = sys.argv[5]LoLongitude = sys.argv[6]MaxRes = sys.argv[7]MaxCloud = sys.argv[8]All_New = sys.argv[9]
```

```
# Переход в каталог EarthExplorer
node = 'EE'
```

```
# Переход к спутнику Landsat
LANDSAT8_dataset = 'LANDSAT_8_C1'
```

```
# Авторизация USGS
id = api.login('IKIT_TSTUDENT', 'cneltyn2016')login_result = str(id)
```
# Проверка корректности ввода

```
if login\_result[15:19] != 'None':
    print 
   print "Login result: \n\rightharpoonupn Error login. Try again later! \n\rightharpoonupn **********************
   fr = open('output\_result.txt', 'w')
```

```
 fr.write("error") 
    fr.close() 
else: 
    print
```
print "Login result:  $\n \frac{\nu \cdot \nu}{\nu \cdot \nu}$ 

```
where = {
      20514: '043' 
   } 
  i = 0# Алгоритм поиска изображения
   print "Search snapshot: " 
  results = api.search('LANDSAT_8_C1', 'EE', lat=None, lng=None, distance=100,
ll={ "longitude": LoLongitude, "latitude": LoLatitude }, ur={ "longitude": 
UpLongitude, "latitude": UpLatitude }, start_date=StDt, end_date=EdDt, 
where=None, max_results=MaxRes, starting_number=1, sort_order='DESC',
extended=False, api_key=None)
  fs = open('output\_search.txt', 'w')i = 1:
  scenesList = \Box for scene in results['data']['results']: 
     fs.write("Snapshot " + str(i) + ':' + '\n' + str(scene) + '\n')
     print (" " + str(i))metaUrl = re.search('metadataUrl\': u\'(\lceil \wedge \lceil \cdot \rceil +)',str(scene)).group(1)
     entity = re.search(r'Entity ID: ([\wedge],]+)',str(scene)).group(1)
     modDate = re.search(r'modifiedDate\': u\'(\lceil \wedge \lceil \cdot \rceil +)',str(scene)).group(1)
     modDate = modDate.replace('-','')tmpList = [i, entity, metaUr1, modDate] scenesList.append(tmpList) 
     # Вывод счетчика найденых снимков
     i = i + 1 print "\n Successful. Total: ", i-1 
   fs.close() 
  fr = open'output result.txt', 'w')
  fr.write(str(i - 1)) fr.close() 
   print "*******************" 
  # Извлечение метаданных
   print "Receiving metadata: " 
  c = 1:
   for scene in scenesList: 
      pageMeta = urllib.urlopen(scene[2]).read() 
     if pageMeta[0] == '<':
         cloudCover = re.search(r'name=\"Land Cloud Cover\" 
\w+[-\infty]+[^{\infty}]+[(^{\infty}]+), pageMeta).group(1)
       print (" " + str(c))
      else:
```

```
 cloudCover = '999' 
  c = c + 1 scene.append(float(cloudCover)) 
 print "\n Successful. Total: ", c - 1 
 print "*******************" 
# Вычисление количества снимков
 print "Sorting snapshot: " 
 for scene in scenesList: 
   scene.append(0) 
listRange = range(len(scenesList) - 1); for i in listRange: 
  count = 1s = iwriteCount = 1for j in range(i+1, len(scenesList)):
     if i-1 \ge 0:
       if scenesList[s][3] = scenesList[s-1][3]:
          scenesList[s][5] = scenesList[s-1][5]writeCount = 0 break 
     if scenesList[s][3] = scenesList[j][3]:
       count = count + 1s = s + 1 else: 
        scenesList[j][5] = count
        break 
  for j in range(i, i + count):
     if writeCount == 1:
       scenesList[j][5] = count
      else: 
        break 
# Отбор по облачности
 print "Max cloud cover = ", MaxCloud 
 for scene in scenesList: 
   scene.append(False) 
 for scene in scenesList:
```
 if scene[4] < MaxCloud:  $\text{screen}[6] = \text{True}$ 

```
 for scene in scenesList:
```

```
 print scene 
print "\n Successful. "
```

```
 print "*******************" 
 print "Snapshot suitable for the criteria: " 
scenesDownloadList = []
 for scene in scenesList: 
   if scene[6]: 
      scenesDownloadList.append(scene) 
if All New == 'all':
   print 'All period Snapshot' 
   print scenesDownloadList 
if All New == 'new':
   print 'All period Snapshot' 
   print scenesDownloadList 
   print 'The newest Snapshot' 
  tempList = [] for i in range(scenesDownloadList[0][5], len(scenesDownloadList)): 
      tempList.append(scenesDownloadList[i]) 
   for scene in tempList: 
      scenesDownloadList.remove(scene) 
   print scenesDownloadList
```
# ПРИЛОЖЕНИЕ Б

# Слайды презентации

<span id="page-53-0"></span>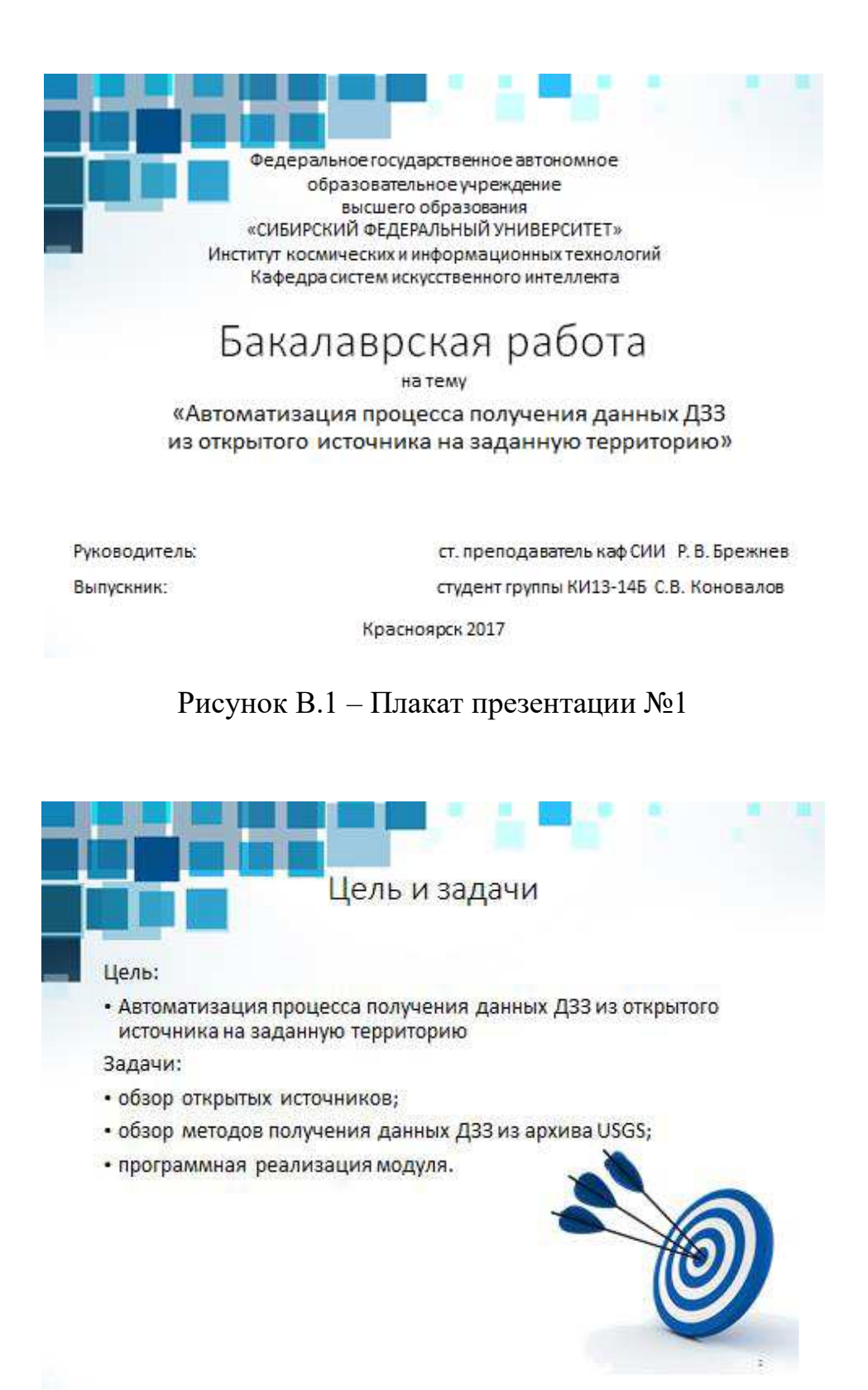

Рисунок В.2 – Плакат презентации №2

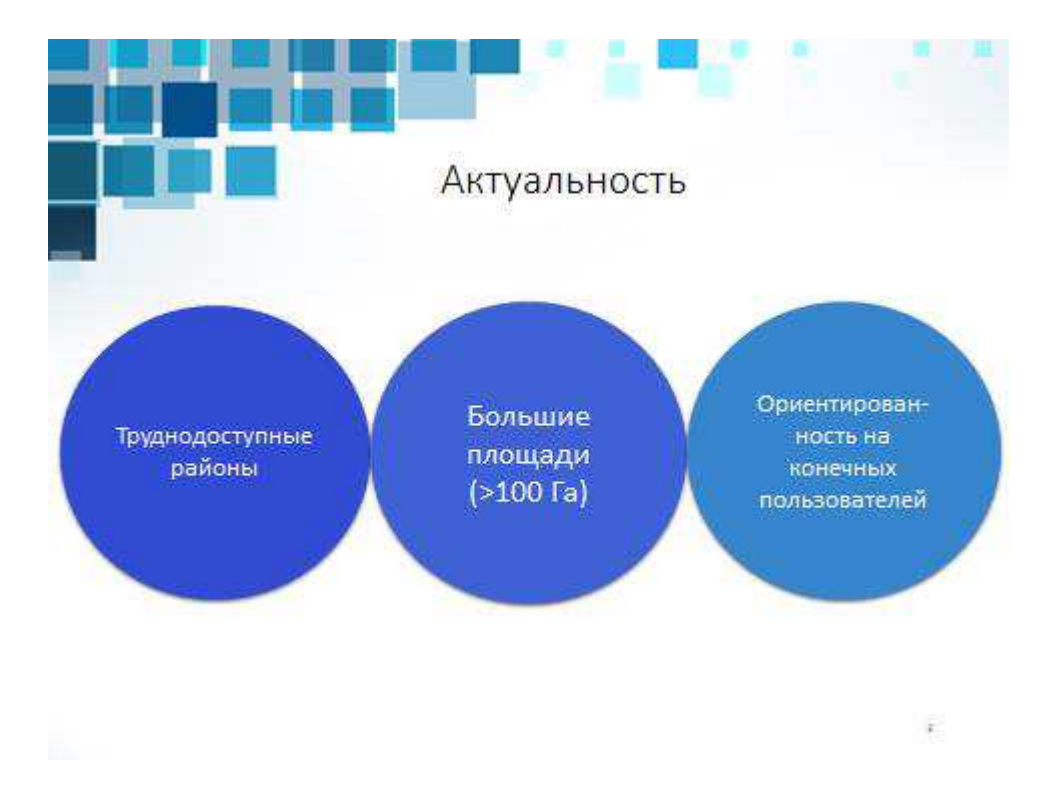

Рисунок В.3 – Плакат презентации №3

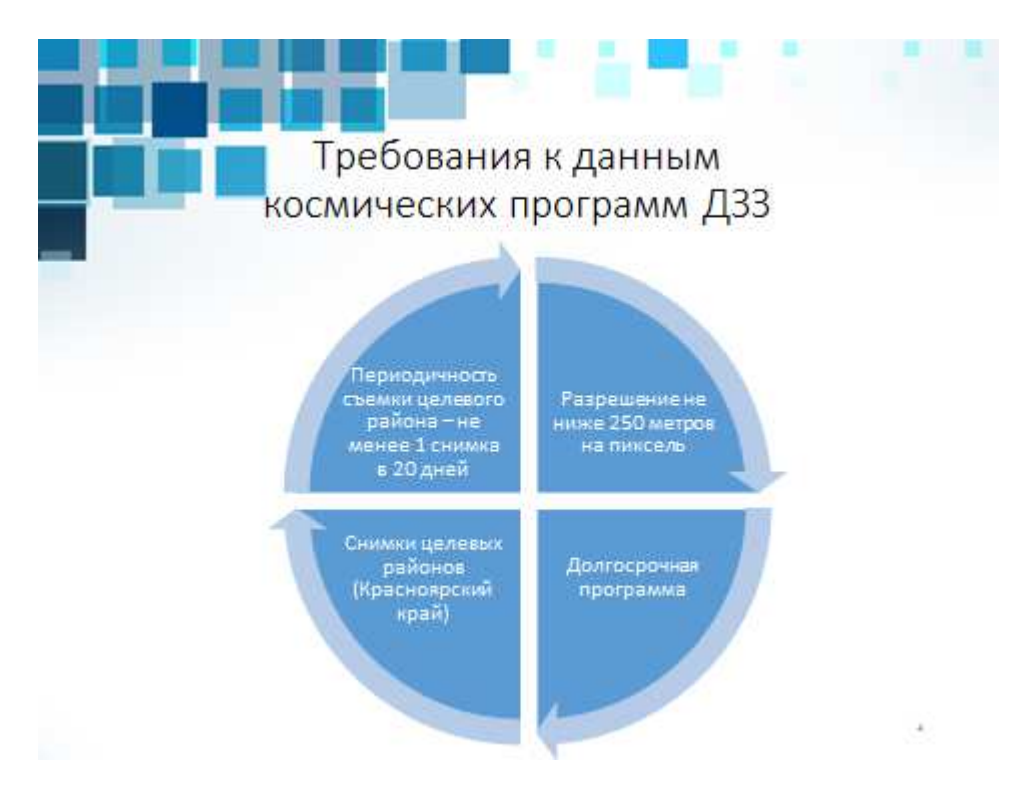

Рисунок В.4 – Плакат презентации №4

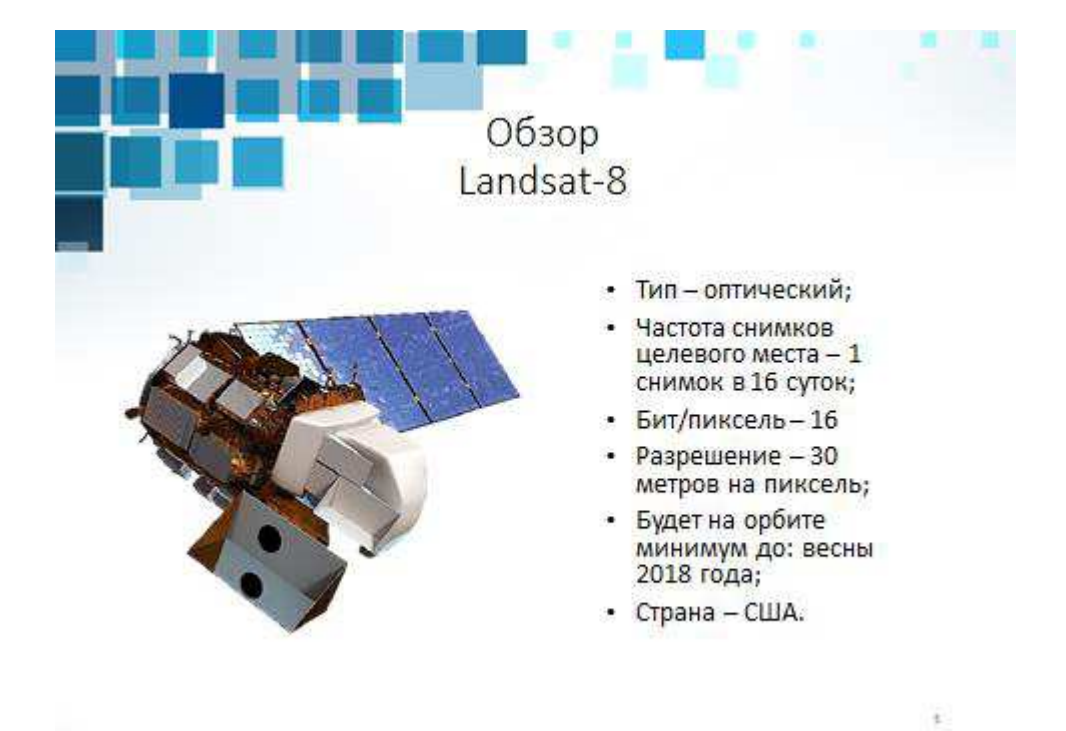

Рисунок В.5 – Плакат презентации №5

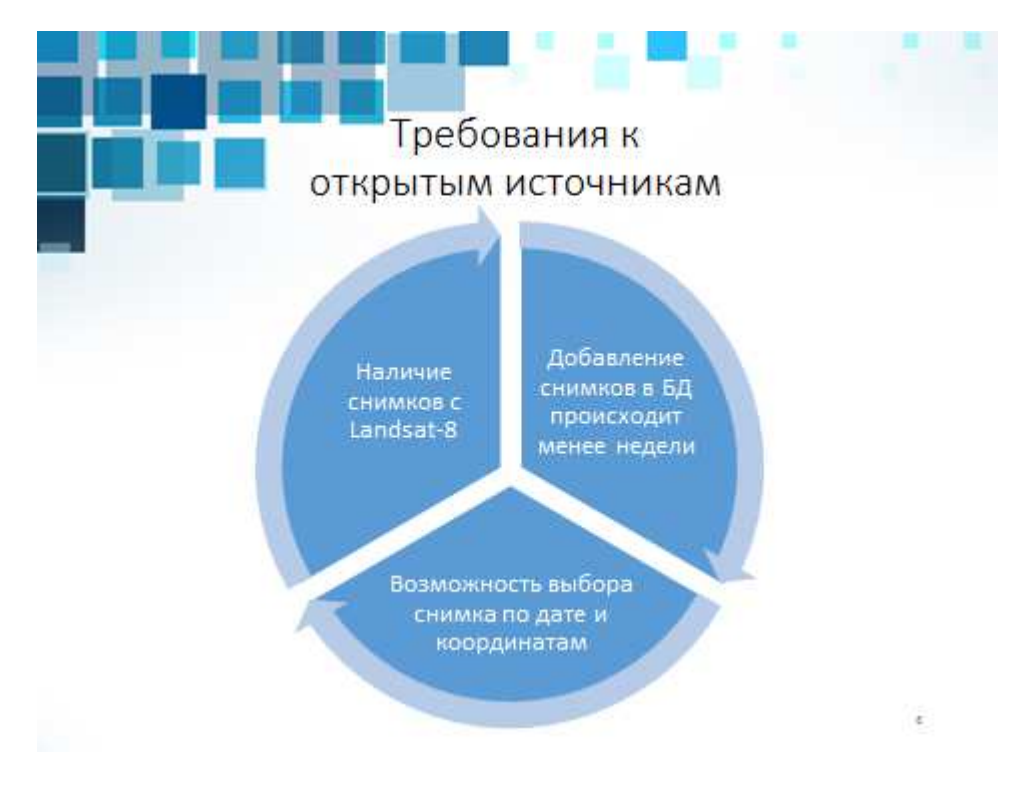

Рисунок В.6 – Плакат презентации №6

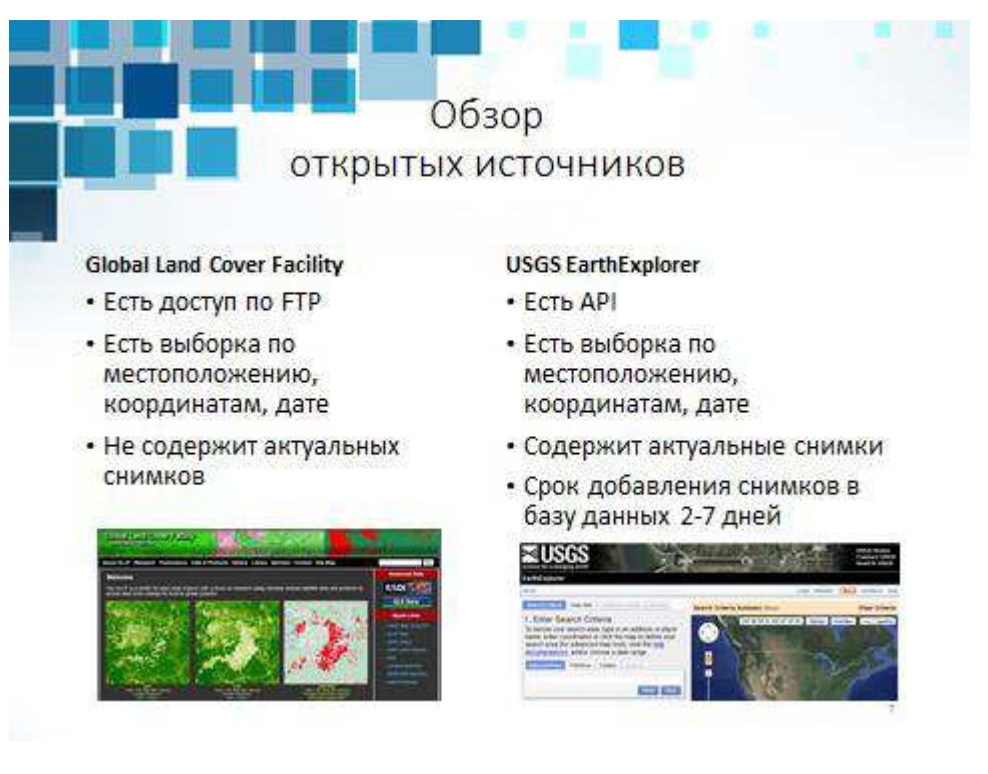

Рисунок В.7 – Плакат презентации №7

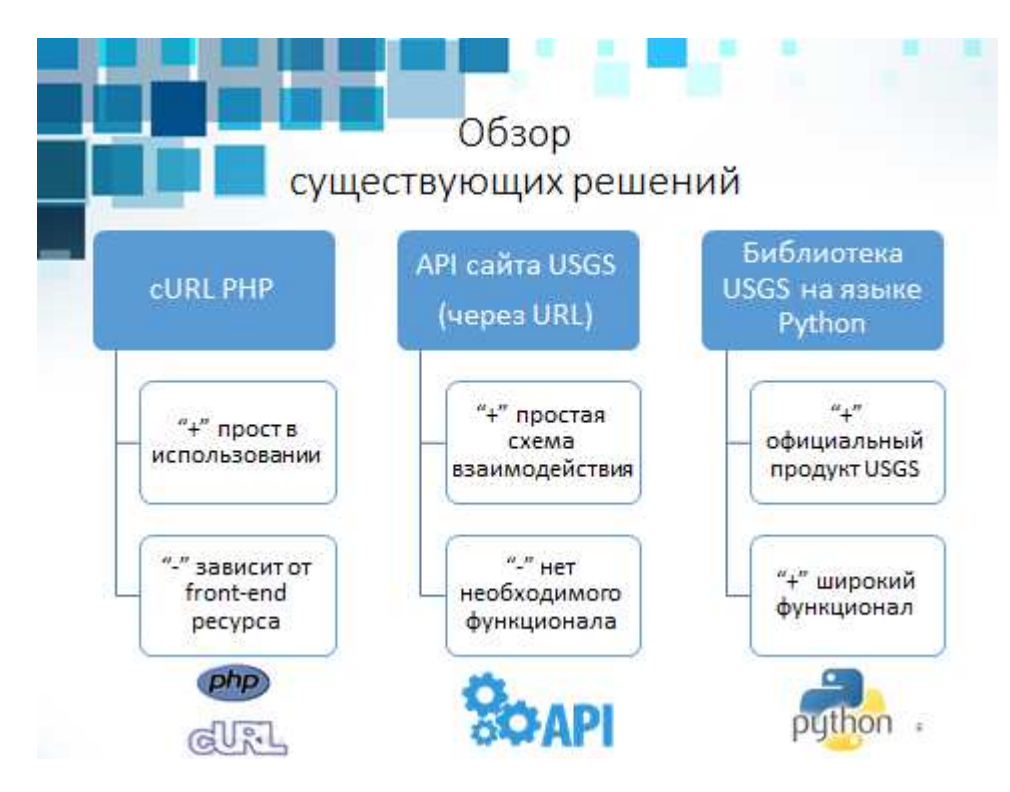

Рисунок В.8 – Плакат презентации №8

# Библиотека USGS на языке Python

- Python высокоуровневый интерпретируемый язык
- Библиотека имеет всю необходимую документацию
- Позволяет получать наборы данных и метаданные
- Библиотека обновляется и расширяется
- Серверная часть системы «Агромонтиринг» реализована на Python

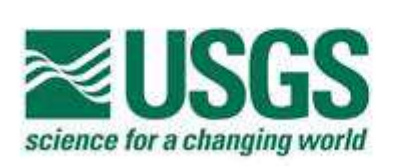

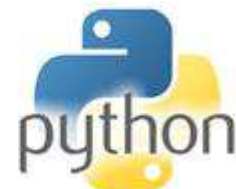

Рисунок В.9 – Плакат презентации №9

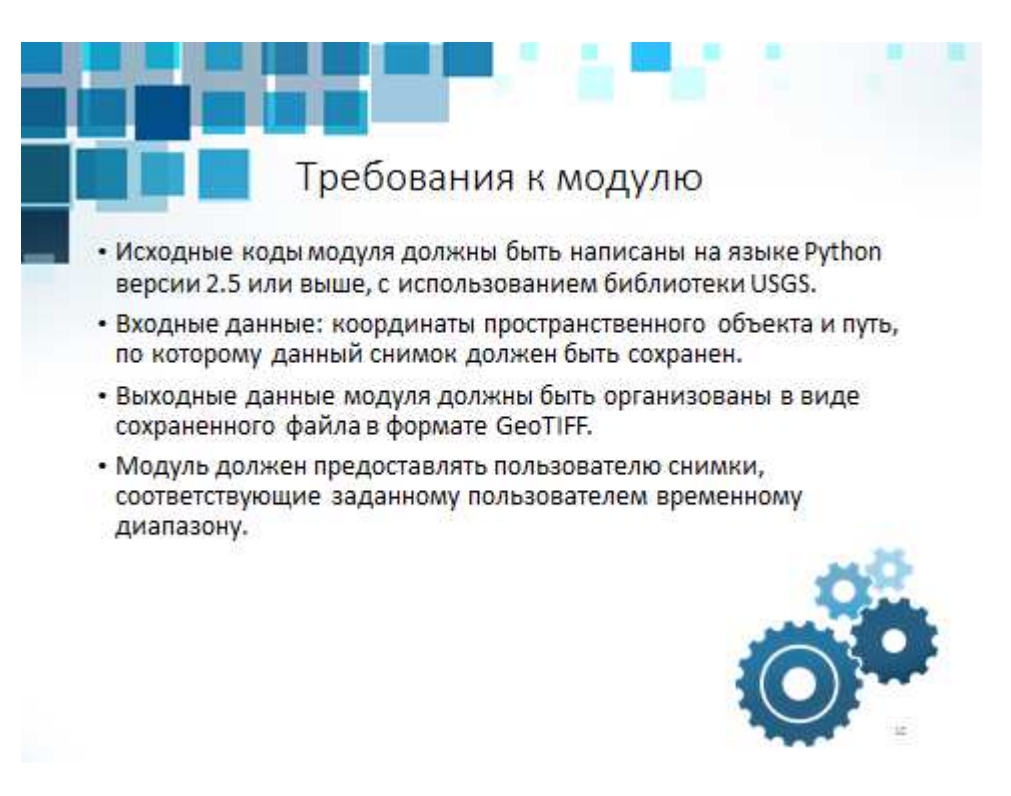

Рисунок В.10 – Плакат презентации №10

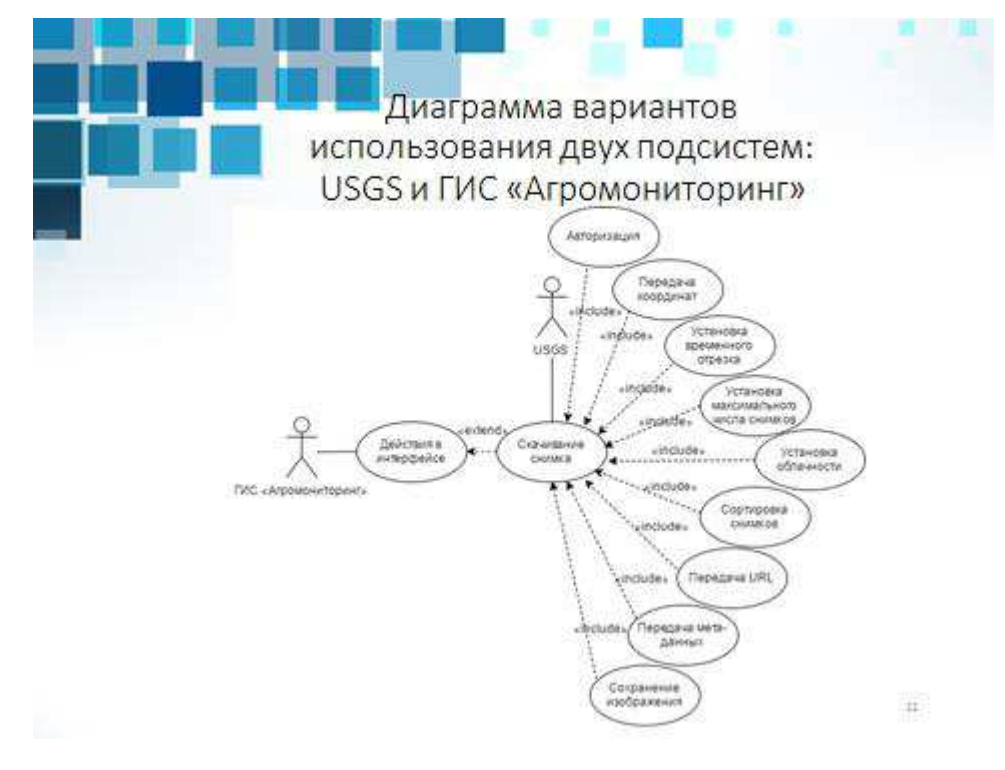

Рисунок В.11 – Плакат презентации №11

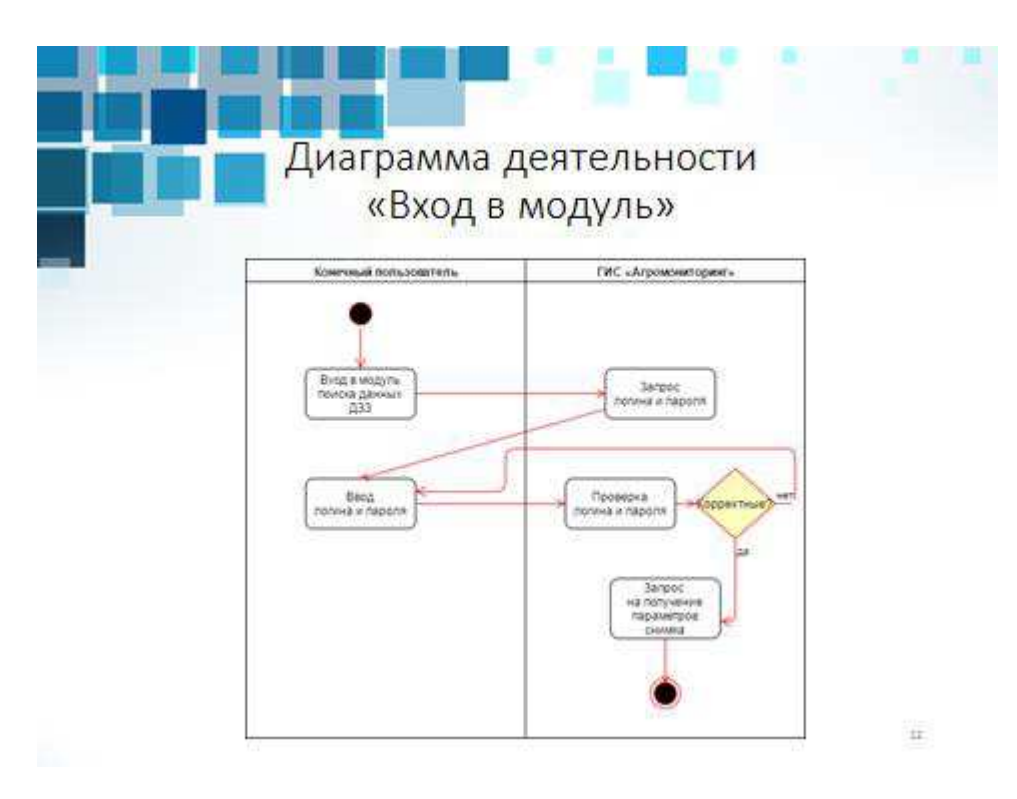

Рисунок В.12 – Плакат презентации №12

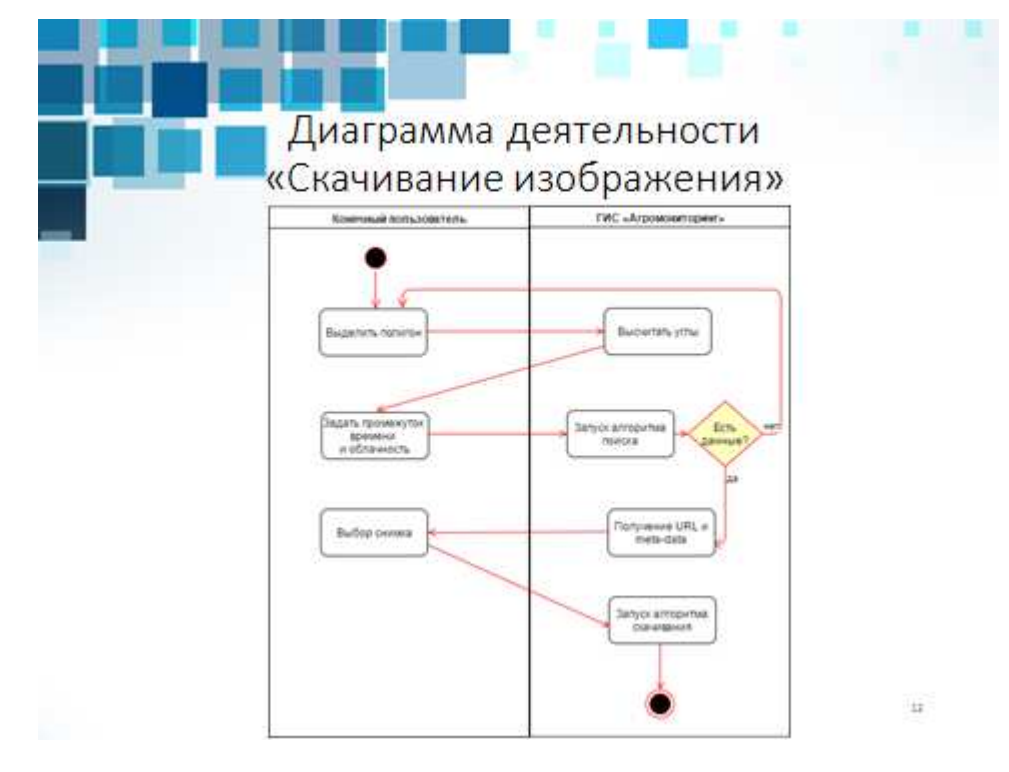

Рисунок В.13 – Плакат презентации №13

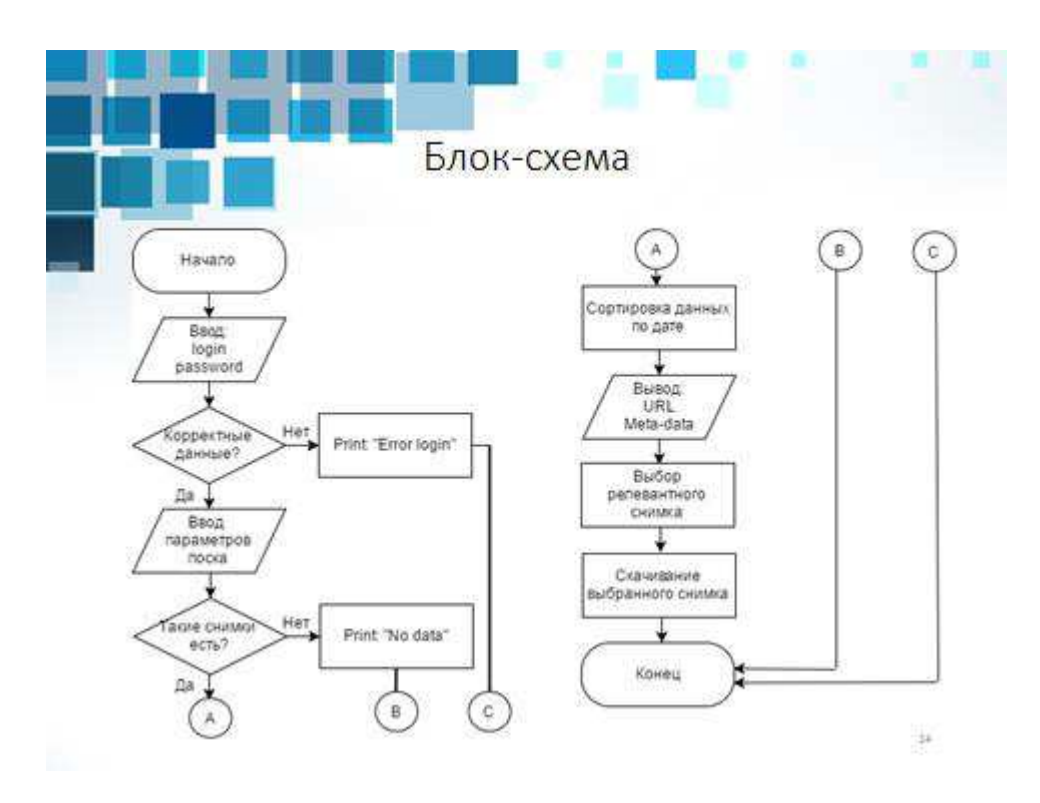

Рисунок В.14 – Плакат презентации №14

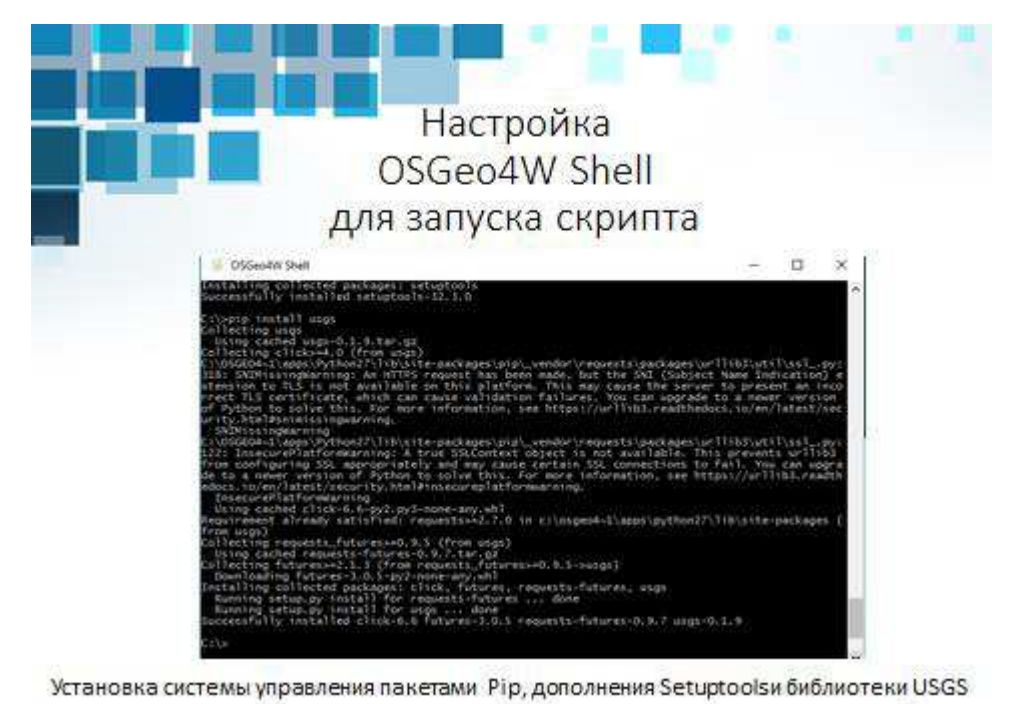

Рисунок В.15 – Плакат презентации №15

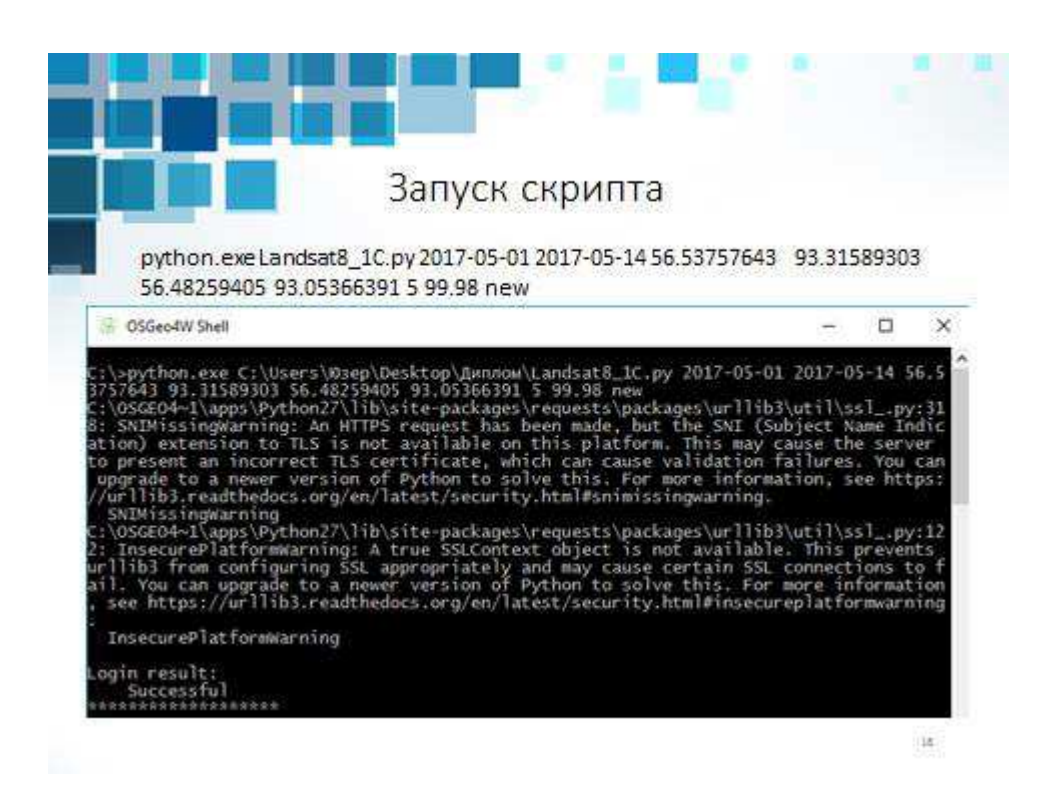

Рисунок В.16 – Плакат презентации №16

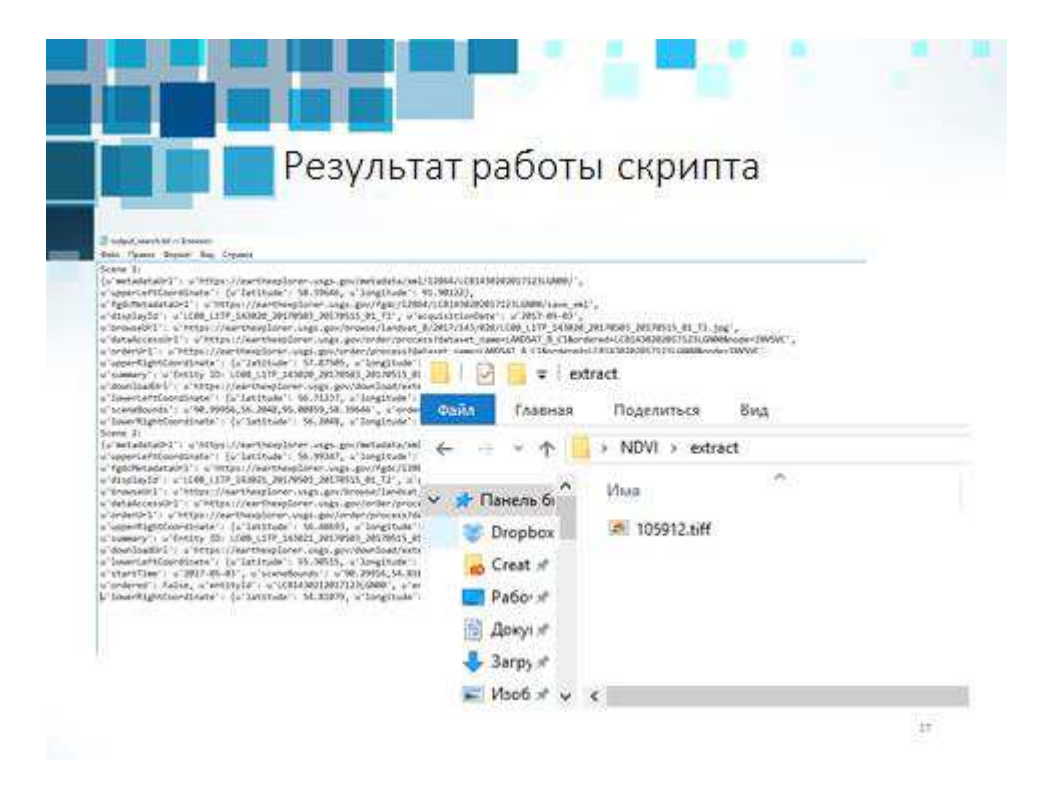

Рисунок В.17 – Плакат презентации №17

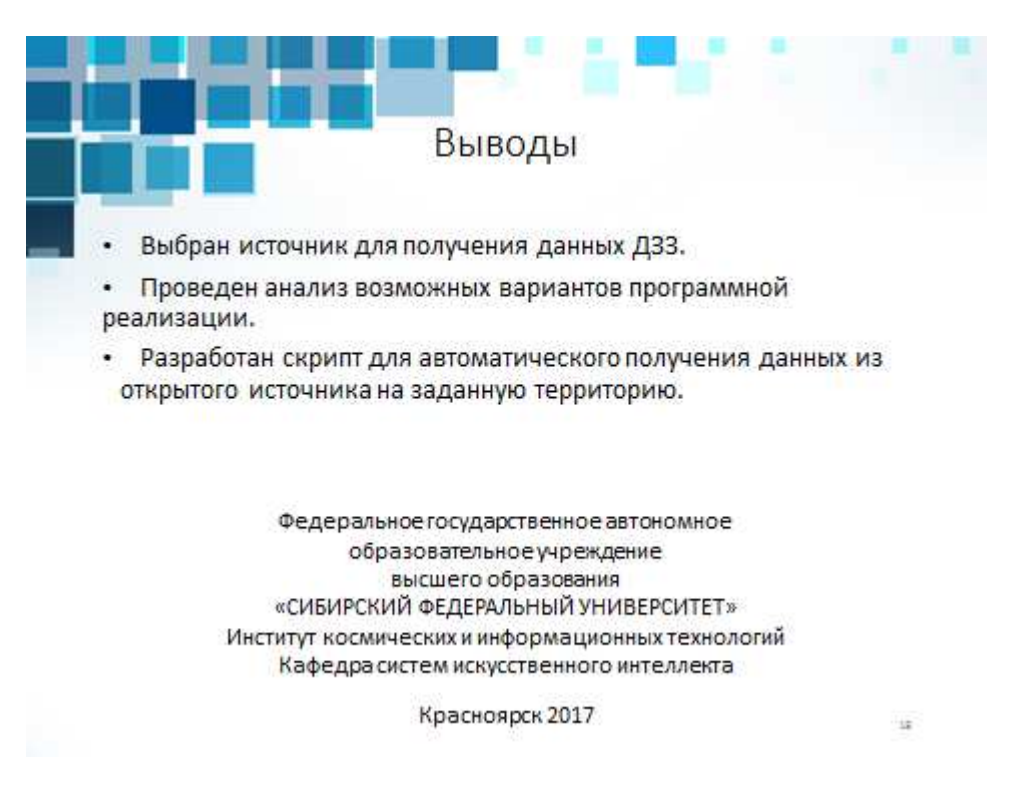

Рисунок В.18 – Плакат презентации №18

## Заявление о согласии выпускника на размещение выпускных квалификационных работ в электронном архиве ФГАОУ ВО СФУ

1 Я, Коновалов Сергей Валерьевич

космических и информационных технологий студент Института группы КИ13-14Б

Федерального государственного автономного образовательного учреждения высшего образования «Сибирский федеральный университет» (далее -ФГАОУ ВО СФУ), разрешаю ФГАОУ ВО СФУ безвозмездно воспроизводить и размещать (доводить до всеобщего сведения) в полном объеме написанную мною в рамках выполнения образовательной программы выпускной квалификационной работы бакалавра

на тему: Автоматизация процесса получения данных ДЗЗ из открытого источника USGS на заданную территорию

в открытом доступе на веб-сайте СФУ, таким образом, чтобы любой пользователь данного портала мог получить доступ к выпускной квалификационной работе (далее - ВКР) из любого места и в любое время по собственному выбору, в течение всего срока действия исключительного права на выпускную работу.

2 Я подтверждаю, что выпускная работа написана мною лично, в соответствии с правилами академической этики и не нарушает авторских прав иных лиц.

«19 » UNOKLE 2017 г.

À

KONUBOLOB

полпись